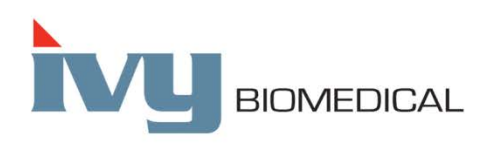

Innovation in Cardiac Monitoring

# **Model 7600/7800**

## **INSTRUKCJA OBSŁUGI**

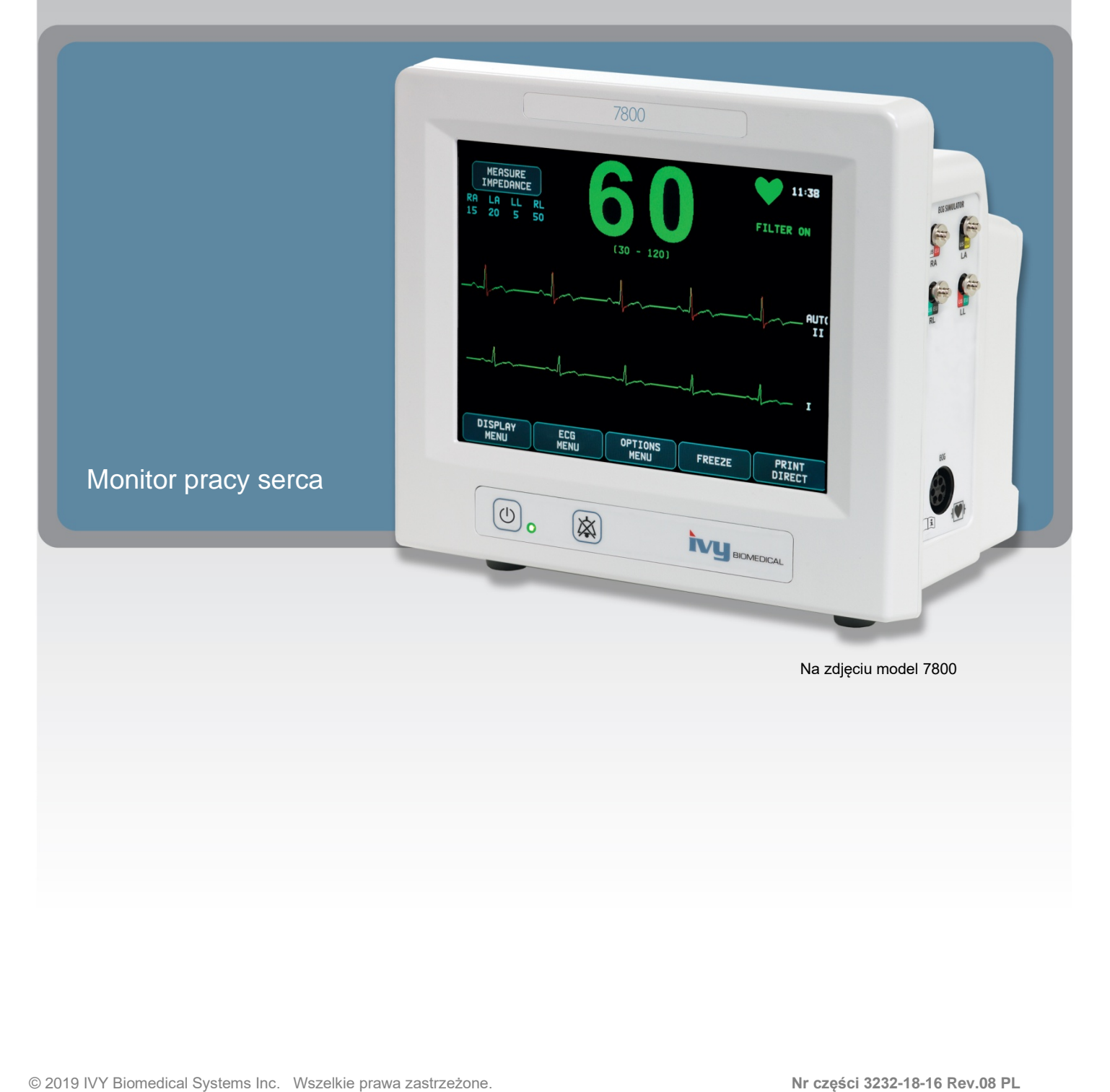

## **SPIS TREŚCI**

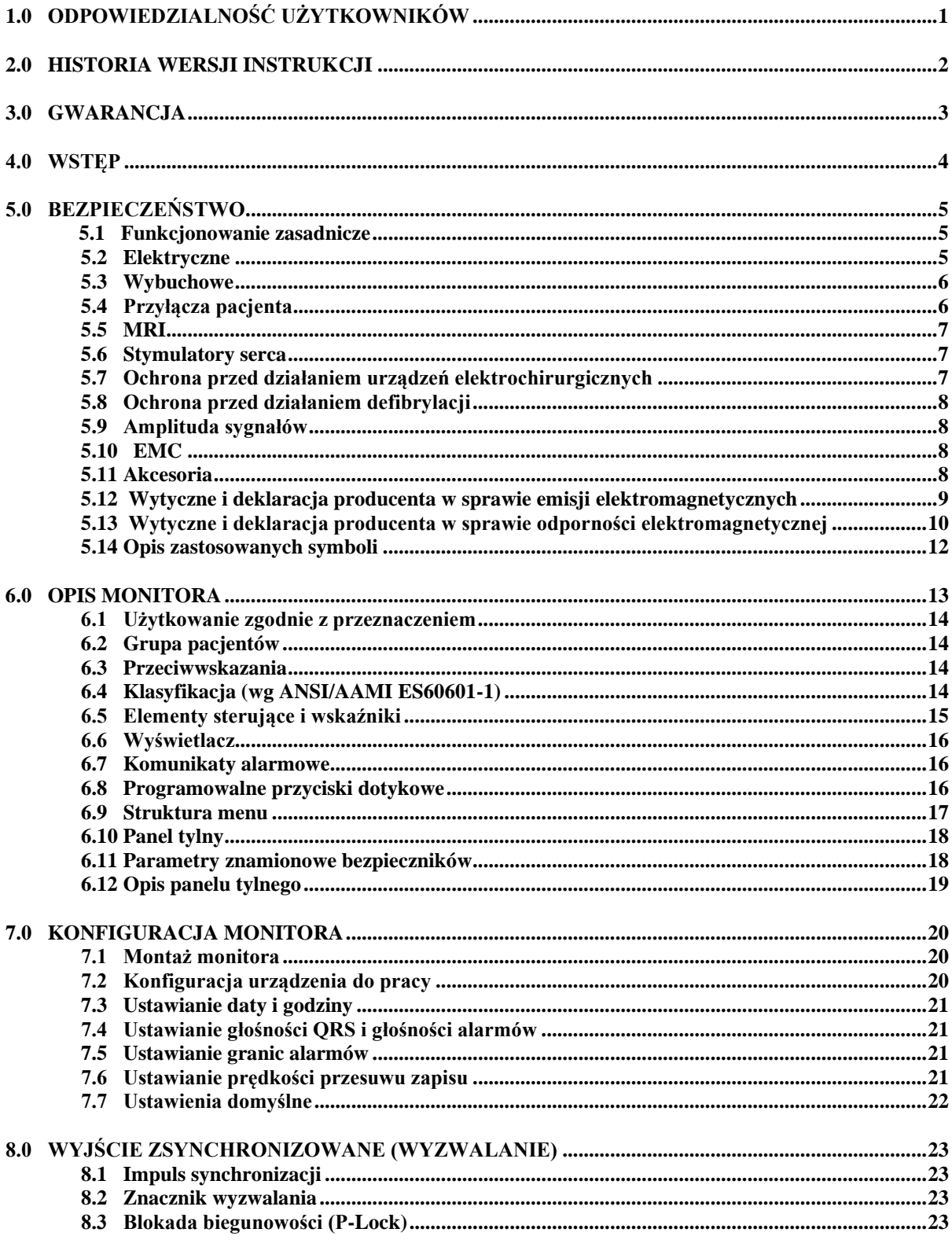

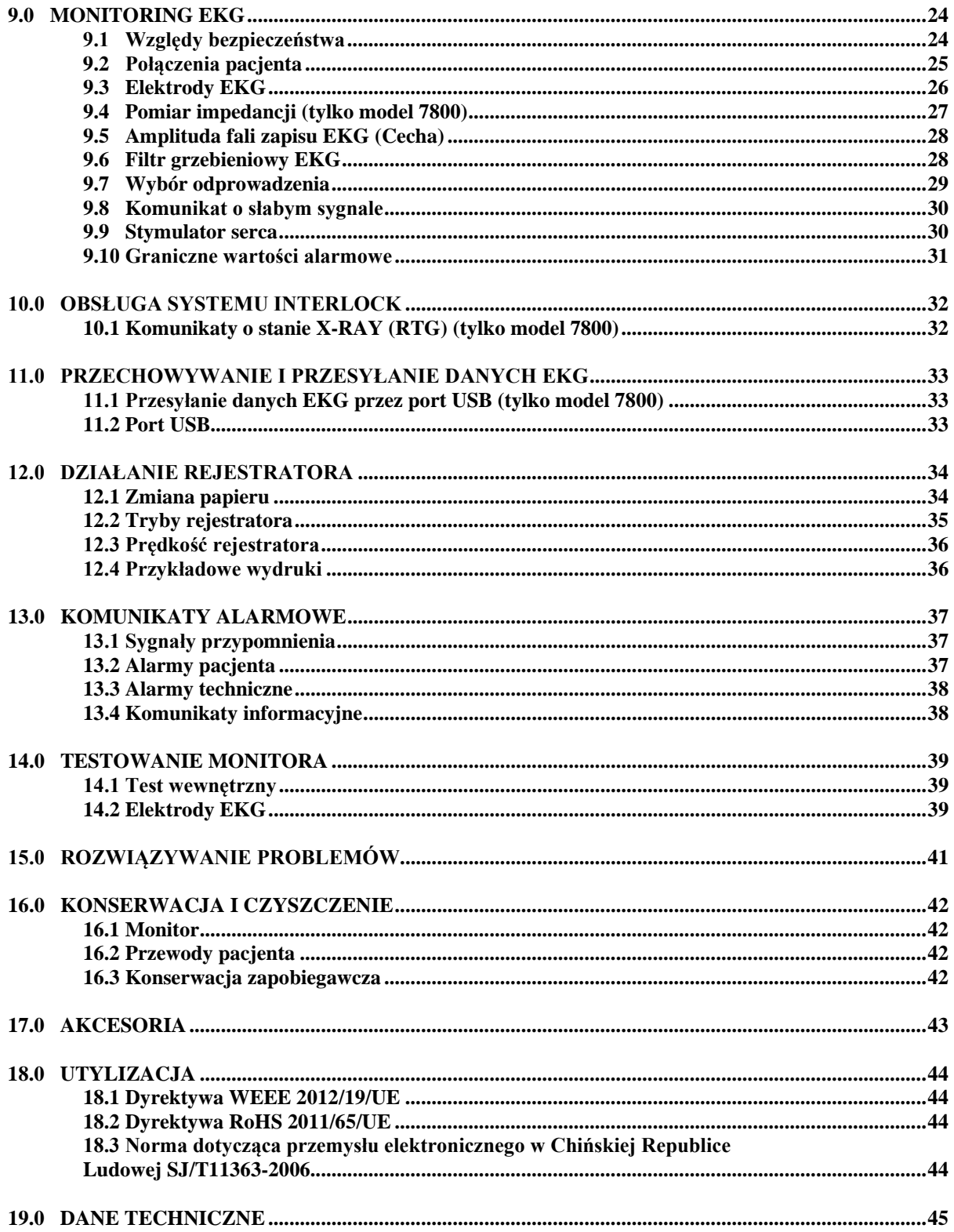

## **1.0 ODPOWIEDZIALNOŚĆ UŻYTKOWNIKÓW**

Ten produkt będzie działać zgodnie z opisami zawartymi w Instrukcji obsługi i na dołączonych etykietach i/lub wkładkach, pod warunkiem montażu, obsługi, konserwacji i naprawy zgodnie z dostarczonymi instrukcjami. Produkt należy okresowo sprawdzać. Nie wolno korzystać z uszkodzonego monitora. Części uszkodzone, brakujące, noszące oznaki zużycia, odkształcone lub zanieczyszczone należy niezwłocznie wymieniać. W przypadku konieczności takich napraw lub wymian firma Ivy Biomedical Systems, Inc. zaleca kontakt telefoniczny lub pisemny z prośbą o wsparcie techniczne specjalistów z działu obsługi technicznej Ivy Biomedical Systems, Inc. Nie należy naprawiać monitora ani żadnej z jego części niezgodnie z instrukcjami odpowiednio przeszkolonych pracowników firmy Ivy Biomedical Systems, Inc. Nie wolno wprowadzać zmian do produktu bez uprzedniej pisemnej zgody działu ds. zapewniania jakości Ivy Biomedical Systems, Inc. Użytkownik monitora ponosi wyłączną odpowiedzialność za wszelkie usterki wynikające z nieprawidłowego użytkowania, niewłaściwej konserwacji, błędnych napraw, uszkodzeń lub zmian wprowadzanych przez osoby spoza Ivy Biomedical Systems, Inc.

**PRZESTROGA:** Prawo federalne Stanów Zjednoczonych ogranicza sprzedaż tego urządzenia: może być ono sprzedawane wyłącznie przez lub na zlecenie lekarza.

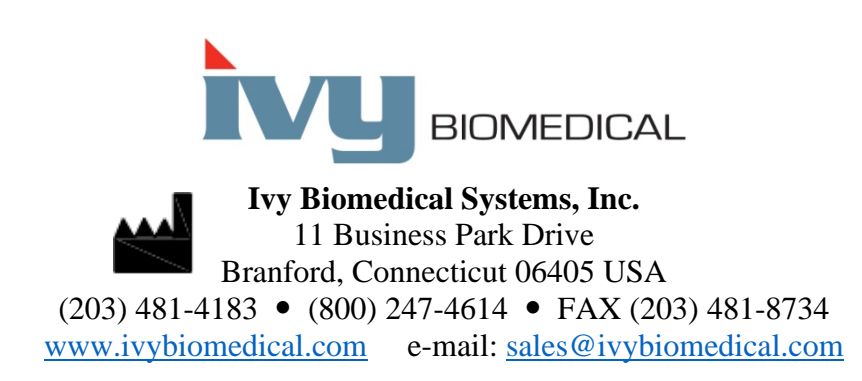

Tłumaczenia Instrukcji obsługi na wiele języków można znaleźć w witrynie firmy Ivy Biomedical: [www.ivybiomedical.com.](http://www.ivybiomedical.com/)

08 14 października 2019

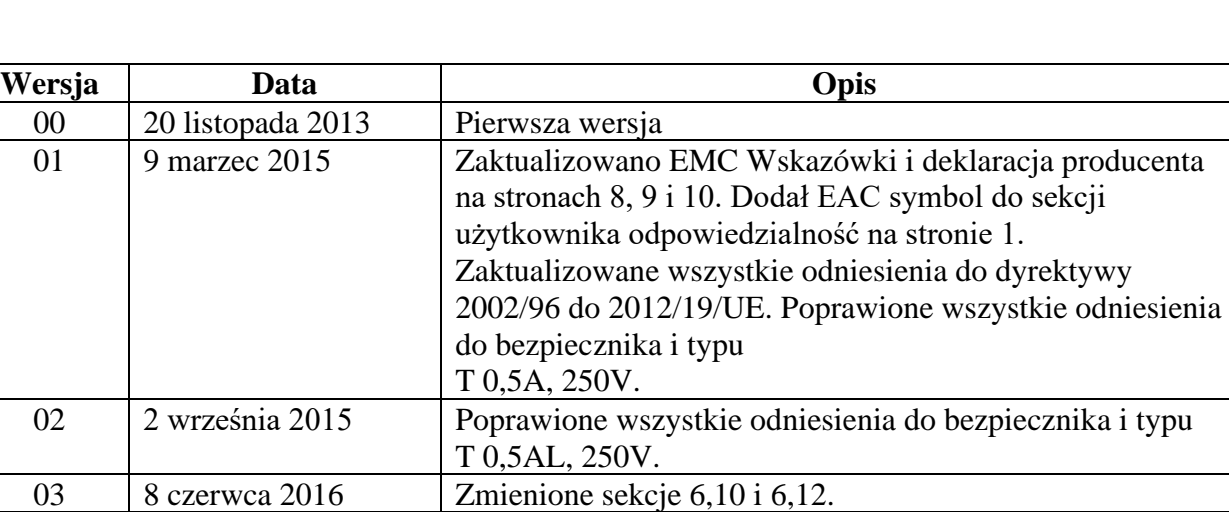

04 1 marzec 2017 Zmieniony sekcja 19,0 zawierać dodatkowe normy regulacyjne.

06 15 czerwca 2018 Zmieniony sekcja 19,0 zawierać dodatkowe normy

07 19 lutego 2019 Zmieniony sekcja 19,0 aby zaktualizować normy

regulacyjne.<br>Zmieniony sekcja 5,6.

regulacyjne.

05 15 marca 2017 Poprawiono rozdział 5,0 zgodnie z nowymi wymaganiami normy IEC 60601-1-2:2014.

*\_\_\_\_\_\_\_\_\_\_\_\_\_\_\_\_\_\_\_\_\_\_\_\_\_\_\_\_\_\_\_\_\_\_\_\_\_\_\_\_\_\_\_\_\_\_\_\_\_\_\_\_\_\_\_\_\_\_\_\_\_\_\_\_\_\_\_\_\_\_\_\_\_\_\_\_\_* 

#### **2.0 HISTORIA WERSJI INSTRUKCJI**

### **3.0 GWARANCJA**

Zgodnie z gwarancją producenta wszystkie normalnie użytkowane produkty firmy Ivy Biomedical Systems, Inc. są pozbawione wad materiałowych i wykonania oraz działają zgodnie z dołączoną specyfikacją techniczną. Okres gwarancji wynosi 13 miesięcy od daty pierwszej wysyłki urządzenia do klienta.

Zgodnie z gwarancją producenta wszystkie normalnie użytkowane akcesoria, takie jak przewody pacjenta iprzewody odprowadzeń firmy Ivy Biomedical Systems, Inc., są pozbawione wad materiałowych i wykonania oraz działają zgodnie z dołączoną specyfikacją techniczną. Okres gwarancji wynosi 90 dni od daty pierwszej wysyłki urządzenia do klienta.

Jeżeli badanie przeprowadzone przez specjalistów z Ivy Biomedical Systems, Inc. wykaże uszkodzenia bądź wady produktu(-ów) lub części, producent zobowiązuje się do naprawy lub wymiany tychże, według własnego uznania.

Jeżeli zachodzi konieczność przesłania jednego lub więcej produktów do producenta w celu naprawy lub sprawdzenia, należy skontaktować się z działem napraw Ivy Biomedical Systems, aby otrzymać tzw. numer upoważnienia do zwrotu materiałów (Return Material Authorization number, RMA #) oraz instrukcje dotyczące prawidłowego pakowania:

Naprawy/Pomoc techniczna: Telefon: (203) 481-4183 lub (800) 247-4614 Faks: (203) 481-8734 E-mail: [service@ivybiomedical.com](mailto:service@ivybiomedical.com)

Wszystkie produkty zwracane do producenta w celu naprawy gwarancyjnej należy wysyłać przesyłką opłaconą na adres:

Ivy Biomedical Systems, Inc Attn: Service Department 11 Business Park Drive Branford, CT 06405 USA

Ivy ze swojej strony pokryje koszty przesyłki naprawionego lub wymienionego produktu do klienta.

#### **4.0 WSTĘP**

Niniejsza instrukcja obsługi zawiera informacje dotyczące prawidłowego użytkowania monitora pracy serca - model 7600/7800. Przestrzeganie stosownych przepisów dotyczących instalacji i obsługi monitora stanowi obowiązek użytkownika.

Monitor model 7600/7800 to elektryczne urządzenie medyczne (kat. ME EQUIPMENT) służące do monitorowania stanu pacjentów będących pod nadzorem lekarza. Monitor model 7600/7800 powinny obsługiwać wyłącznie odpowiednio przeszkolone i wykwalifikowane osoby.

#### **Korzystanie z tej instrukcji**

Przed uruchomieniem urządzenia zalecamy przeczytanie instrukcji. Zawiera ona opisy wszystkich opcji monitora. Jeżeli dany monitor nie obejmuje wszystkich opcji, pozycje menu i dane na wyświetlaczu dotyczące brakujących opcji nie pojawią się na monitorze.

Rozdział pt. "Opis monitora" zawiera ogólny opis wszystkich elementów sterujących i wyświetlaczy. Szczegóły użytkowania poszczególnych opcji opisano w odpowiednich rozdziałach instrukcji.

Czcionką pogrubioną zaznaczono w tekście oznaczenia elementów sterujących, z których może korzystać użytkownik. W nawiasach kwadratowych [ ] umieszczono pozycje menu obsługiwane za pomocą programowalnych przycisków dotykowych.

#### **Odpowiedzialność producenta**

Producent niniejszego urządzenia odpowiada za jego bezpieczeństwo, niezawodność i wydajność tylko pod następującymi warunkami:

- czynności montażowe, rozszerzenia, dostrajanie lub naprawy przeprowadziły osoby upoważnione przez producenta,
- instalacja elektryczna spełnia wymagania wszystkich obowiązujących przepisów,
- urządzenie jest użytkowane zgodnie z niniejszą instrukcją obsługi.

Nieprawidłowa obsługa lub niewykonywanie odpowiednich czynności konserwacyjnych zwalnia producenta lub jego przedstawiciela z wszelkiej odpowiedzialności za wynikłe niezgodności, uszkodzenia lub obrażenia.

#### **Ivy Biomedical Systems, Inc.**

11 Business Park Drive Branford, Connecticut 06405 (203) 481-4183 lub (800) 247-4614 Faks (203) 481-8734 E-mail: sales@ivybiomedical.com

Niniejsza instrukcja zawiera informacje dotyczące konfiguracji i użytkowania monitora pracy serca – model 7600/7800. Najważniejsze informacje dot. bezpieczeństwa umieszczono w odpowiednich miejscach w całej instrukcji. PRZED PRZYSTĄPIENIEM DO OBSŁUGI MONITORA NALEŻY PRZECZYTAĆ CAŁY ROZDZIAŁ ZAWIERAJĄCY INFORMACJE NA TEMAT BEZPIECZEŃSTWA.

## **5.0 BEZPIECZEŃSTWO**

#### **5.1 Funkcjonowanie zasadnicze**

Lista funkcji w ramach funkcjonowania zasadniczego (zdefiniowanych w raporcie testowym w normie IEC 60601-1):

- Dokładne monitorowanie i wyświetlanie częstości pracy serca pacjenta (w granicach objętych normą 60601-2-27).
- Dokładne monitorowanie i wyświetlanie kształtu fali EKG pacjenta (w granicach objętych normą 60601-2-27).
- Wytwarzanie impulsu wyjściowego załamka R na bramce, aby zapewnić prawidłowe, dokładne i niezawodne wyzwalanie.
- Wytwarzanie sygnału alarmowego, gdy wymagana jest interwencja operatora.

#### **5.2 Elektryczne**

Ten produkt należy podłączać do sieci zasilającej o parametrach: 100–120 V~ lub 200–230 V~, 50/60 Hz i maksymalnym poborze mocy (AC) 45 VA.

**OSTRZEŻENIE:** Aby uniknąć porażenia prądem, urządzenie należy podłączać tylko do odpowiednio uziemionego źródła zasilania. Monitor należy podłączać do uziemionego gniazda trójprzewodowego stosowanego w szpitalach. Wtyczkę o trzech stykach należy wsunąć do odpowiednio oprzewodowanego gniazda trójprzewodowego, a jeśli jest ono niedostępne, należy zlecić zamontowanie go wykwalifikowanemu elektrykowi zgodnie ze stosowną normą elektryczną.

**OSTRZEŻENIE:** Nie wolno usuwać przewodu uziemiającego z wtyczki zasilającej.

**OSTRZEŻENIE:** Przewód zasilający dostarczany z urządzeniem zapewnia powyższe zabezpieczenie. Nie wolno próbować obejść tego zabezpieczenia poprzez przerabianie przewodu lub stosowanie nieuziemionych przejściówek lub przedłużaczy. Przewód i wtyczka zasilająca muszą być w doskonałym stanie technicznym (nieuszkodzone). Aby odłączyć urządzenie od sieci zasilającej, wystarczy wyciągnąć przewód z gniazda.

**OSTRZEŻENIE:** Nie wolno podłączać monitora do gniazda sterowanego przełącznikiem ściennym lub ściemniaczem.

**OSTRZEŻENIE:** W przypadku jakichkolwiek wątpliwości co do stanu technicznego zabezpieczającego przewodu uziemiającego, nie wolno uruchamiać monitora do momentu przywrócenia pełnej sprawności przewodu zabezpieczającego zasilanie prądem zmiennym (AC).

**OSTRZEŻENIE:** Jeśli nastąpi przerwa w dostawie prądu dłuższa niż 30 sekund, monitor należy włączyć ręcznie, naciskając przełącznik **Power On/Standby** (Zasilanie wł./Stan gotowości). Po przywróceniu zasilania monitora urządzenie powróci do ustawień DOMYŚLNYCH producenta. (Istnieje opcja umożliwiająca przywrócenie ostatnio używanych lub ZAPISANYCH ustawień.)

**OSTRZEŻENIE:** Aby uniknąć niedopuszczalnego ZAGROŻENIA wynikającego z przerw w zasilaniu, monitor należy podłączyć do odpowiedniego zasilacza bezprzerwowego (UPS) dopuszczonego do zastosowań medycznych.

**OSTRZEŻENIE:** Nie wolno umieszczać monitora w położeniu, które mogłoby spowodować upadek urządzenia na pacjenta. Nie wolno podnosić monitora za przewód zasilający ani przewód pacjenta.

## **BEZPIECZEŃSTWO**

**OSTRZEŻENIE:** Przewody monitora (przewody pacjenta, zasilające, itd.) należy umiejętnie poprowadzić, aby zmniejszyć niebezpieczeństwo potknięcia się o nie.

**OSTRZEŻENIE:** Nie wolno ustawiać monitora w pozycji utrudniającej operatorowi odłączenie go od źródła zasilania.

**OSTRZEŻENIE: Niebezpieczeństwo porażenia prądem!** Nie zdejmować osłon ani paneli. Prace serwisowe zlecać przeszkolonym i wykwalifikowanym pracownikom działu serwisowego.

**OSTRZEŻENIE:** Na czas prac serwisowych należy odłączyć monitor od źródła zasilania. Prace serwisowe należy zlecać przeszkolonym i wykwalifikowanym pracownikom działu serwisowego.

**OSTRZEŻENIE:** Wszystkie części wymienne powinni wymieniać odpowiednio przeszkoleni i wykwalifikowani pracownicy działu serwisowego.

**OSTRZEŻENIE:** Aby uniknąć porażenia prądem, przed wymianą bezpieczników należy odłączyć monitor od źródła zasilania. Bezpieczniki należy wymieniać wyłącznie na elementy tego samego typu i o identycznych parametrach znamionowych: T 0,5AL, 250V.

**OSTRZEŻENIE:** Nie wolno czyścić monitora podłączonego do źródła zasilania.

**OSTRZEŻENIE:** Po przypadkowym zamoczeniu urządzenia należy niezwłocznie odłączyć je od zasilania. Monitor można ponownie użyć do opieki nad pacjentem dopiero po wysuszeniu i sprawdzeniu, czy działa prawidłowo.

**OSTRZEŻENIE:** To urządzenie korzysta ze wspólnej ścieżki izolacji dla odprowadzeń i elektrod EKG. Nie wolno dopuścić do zetknięcia się odprowadzeń i/lub elektrod EKG z innymi częściami przewodzącymi urządzenia, w tym z przewodem uziemiającym. Do wejścia EKG nie wolno podłączać żadnych nieizolowanych akcesoriów, gdy urządzenie jest podłączone do pacjenta, ponieważ może to narazić go na niebezpieczeństwo. W przypadku podłączenia do innych urządzeń należy dopilnować, aby całkowity prąd upływowy podstawy wszystkich urządzeń nie przekraczał 300 μA.

**OSTRZEŻENIE:** Zsynchronizowany impuls wyjściowy nie służy do synchronizacji wyładowania defibrylatora ani do wykonywania procedury kardiowersji elektrycznej.

**OSTRZEŻENIE:** Aby zapewnić skuteczną wentylację monitora, nie wolno używać go bez zamontowanych nóżek w pokrywie spodniej lub dodatkowej płyty montażowej na pokrywie.

**OSTRZEŻENIE:** Nie wolno wprowadzać zmian w urządzeniu bez upoważnienia producenta.

## **5.3 Wybuchowe**

**OSTRZEŻENIE: Zagrożenie wybuchem!** Nie wolno używać monitora w pobliżu palnych środków znieczulających lub innych substancji palnych w połączeniu z powietrzem, atmosferą wzbogaconą w tlen lub tlenkiem azotu.

### **5.4 Przyłącza pacjenta**

Połączenia pacjenta są izolowane elektrycznie. Wszystkie połączenia zaopatrzono w izolowane sondy lub próbniki. Nie wolno dopuścić do zetknięcia się przyłączy pacjenta z innymi częściami przewodzącymi, w tym z przewodem uziemiającym. Należy zapoznać się z instrukcjami dotyczącymi połączeń pacjenta zawartymi w niniejszej instrukcji. Przewody pacjenta należy umiejętnie poprowadzić tak, aby ograniczyć zagrożenie zaplątania się lub uduszenia pacjenta.

Prąd upływu jest wewnętrznie ograniczony w monitorze i nie przekracza 10 μA. Niemniej należy zawsze rozważyć skumulowany prąd upływu wywołany innymi urządzeniami stosowanymi jednocześnie z monitorem.

Aby zapewnić zabezpieczenie przed prądem upływowym zgodne ze specyfikacją techniczną, należy używać wyłącznie przewodów pacjenta podanych w tej instrukcji. Monitor jest dostarczany wraz z zabezpieczonymi przewodami odprowadzeń. *Nie wolno używać* kabli ani przewodów odprowadzeń bez zabezpieczenia z odsłoniętymi żyłami na końcach. Niezabezpieczone przewody odprowadzeń oraz kable mogą stwarzać nadmierne ryzyko niepożądanych skutków dla zdrowia lub zgonu.

Wahania izolacji linii monitora mogą przypominać aktualne fale zapisu czynności serca i w ten sposób wstrzymywać wywołanie alarmów częstości pracy serca. Aby zminimalizować ten problem, należy zadbać o prawidłowe umieszczenie elektrod i rozmieszczenie kabli.

W przypadku wystąpienia okoliczności wymagających alarmu, gdy alarmy są wyłączone, nie zadziała żaden alarm wizualny ani dźwiękowy.

#### **5.5 MRI**

**OSTRZEŻENIE: Stosowanie rezonansu magnetycznego niebezpieczne!** Modeli 7600 i 7800 nie wolno narażać na działanie środowiska rezonansu magnetycznego (RM). Ze względu na obecność materiałów ferromagnetycznych modele 7600 oraz 7800 mogą stwarzać zagrożenie balistyczne (obrażeń wynikających z przyciągania obiektów ferromagnetycznych do rdzenia magnesu w środowisku MR).

**OSTRZEŻENIE:** Ze względu na ryzyko rozgrzewania się metalowych elementów urządzenia podczas skanowania w środowisku RM mogą wystąpić obrażenia termiczne i oparzenia.

**OSTRZEŻENIE:** Urządzenie może wytwarzać artefakty na obrazie RM.

**OSTRZEŻENIE:** W silnych polach magnetycznych i o częstotliwości fal radiowych wytwarzanych przez skaner RM urządzenie może nie działać prawidłowo.

#### **5.6 Stymulatory serca**

**OSTRZEŻENIE – PACJENCI ZE STYMULATOREM:** Mierniki częstości pracy serca mogą zliczać częstość wyładowań stymulatora serca mimo zatrzymania pracy serca lub wystąpienia niektórych arytmii. Nie należy całkowicie polegać na wskaźnikach sygnałów alarmowych. Należy w sposób szczególny obserwować pacjentów ze stymulatorem serca. Zob. rozdział DANE TECHNICZNE w niniejszej instrukcji w celu wyjaśnienia działania funkcji odrzucania impulsu stymulatora. Działanie funkcji odrzucenia impulsu w stymulatorach stymulatorach sekwencyjnychie i dwukomorowego nie było oceniane. Nie należy polegać na funkcji odrzucania impulsu stymulatora w rozrusznikach dwujamowych.

### **5.7 Ochrona przed działaniem urządzeń elektrochirurgicznych**

To urządzenie zostało przetestowane zgodnie z normą EN 60601-2-27.

To urządzenie jest zabezpieczone przed działaniem potencjałów elektrochirurgicznych. Aby uniknąć potencjalnych poparzeń elektrochirurgicznych w miejscach monitorowania, należy zapewnić odpowiednie podłączenie narzędzi

## **BEZPIECZEŃSTWO**

elektrochirurgicznych do obwodów zwrotnych, zgodnie z opisem zawartym w instrukcji producenta. W przypadku niewłaściwego podłączenia niektóre narzędzia elektrochirurgiczne mogą powodować zwrotny przepływ energii do elektrod EKG. Urządzenie to powraca do zwykłego działania w czasie krótszym niż 10 sekund.

## **5.8 Ochrona przed działaniem defibrylacji**

To urządzenie jest zabezpieczone przed wyładowaniami defibrylatora do 360 J. Monitor posiada wewnętrzne zabezpieczenie ograniczające przepływ prądu przez elektrody, co zapobiega obrażeniom ciała pacjenta i uszkodzeniom urządzenia pod warunkiem używania defibrylatora zgodnie z instrukcjami producenta. Należy używać wyłącznie akcesoriów zalecanych przez firmę Ivy (zobacz rozdział pt. "Akcesoria").

### **5.9 Amplituda sygnałów**

**OSTRZEŻENIE:** Minimalna fizjologiczna amplituda sygnału załamka R pacjenta wynosi 0,5 mV. Używanie monitora model 7600/7800 poniżej tej amplitudy może powodować niedokładne wyniki.

#### **5.10 EMC**

Urządzenie posiada świadectwo dotyczące skutecznego zabezpieczenia przed emisjami elektromagnetycznymi i świadectwo odporności elektromagnetycznej przy użytku w szpitalach i małych przychodniach zgodnie z normą IEC 60601-1-2:2014.

**PRZESTROGA:** Sprzęt medyczny wymaga specjalnych środków w zakresie zgodności elektromagnetycznej, dlatego należy go instalować i użytkować zgodnie z informacjami EMC podanymi w instrukcji obsługi.

**PRZESTROGA:** Przenośne i mobilne urządzenia komunikacyjne wysokiej częstotliwości (RF, w.cz.) mogą wpływać na działanie urządzeń medycznych.

**OSTRZEŻENIE:** Urządzenie nie zostało przetestowane pod kątem zgodności elektromagnetycznej w przypadku stosowania w obecności różnych potencjalnych źródeł zakłóceń elektromagnetycznych, takich jak urządzenia do diatermii, identyfikacji przy użyciu częstotliwości radiowych (RFID), elektromagnetyczne systemy zabezpieczeń (np. wykrywacze metali) itd. W przypadku korzystania z urządzenia w obecności wymienionego powyżej sprzętu należy zachować ostrożność.

**OSTRZEŻENIE:** Modelu 7600/7800 nie należy używać w pobliżu innych urządzeń ani na nich stawiać. Jednakże jeśli takie usytuowanie jest konieczne, model 7600/7800 należy sprawdzić w celu zweryfikowania prawidłowego działania w konfiguracji, w której będzie używany.

#### **5.11 Akcesoria**

**OSTRZEŻENIE:** Stosowanie akcesoriów innych niż podane w rozdziale "Akcesoria" niniejszej instrukcji może zwiększać emisje lub obniżać odporność elektromagnetyczną urządzenia.

## **5.12 Wytyczne i deklaracja producenta w sprawie emisji elektromagnetycznych**

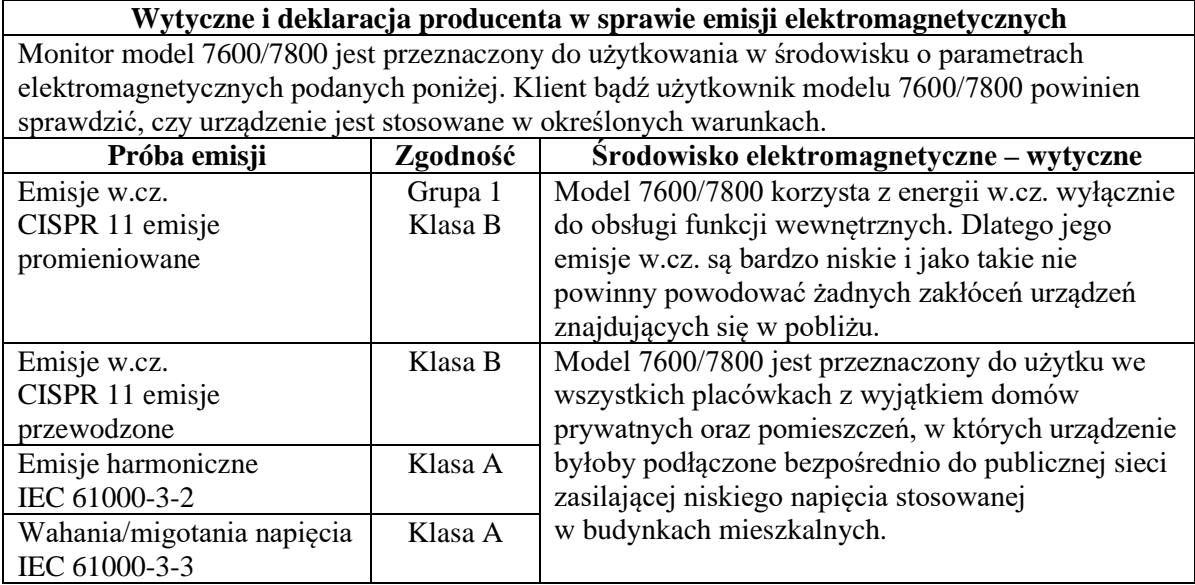

## **5.13 Wytyczne i deklaracja producenta w sprawie odporności elektromagnetycznej**

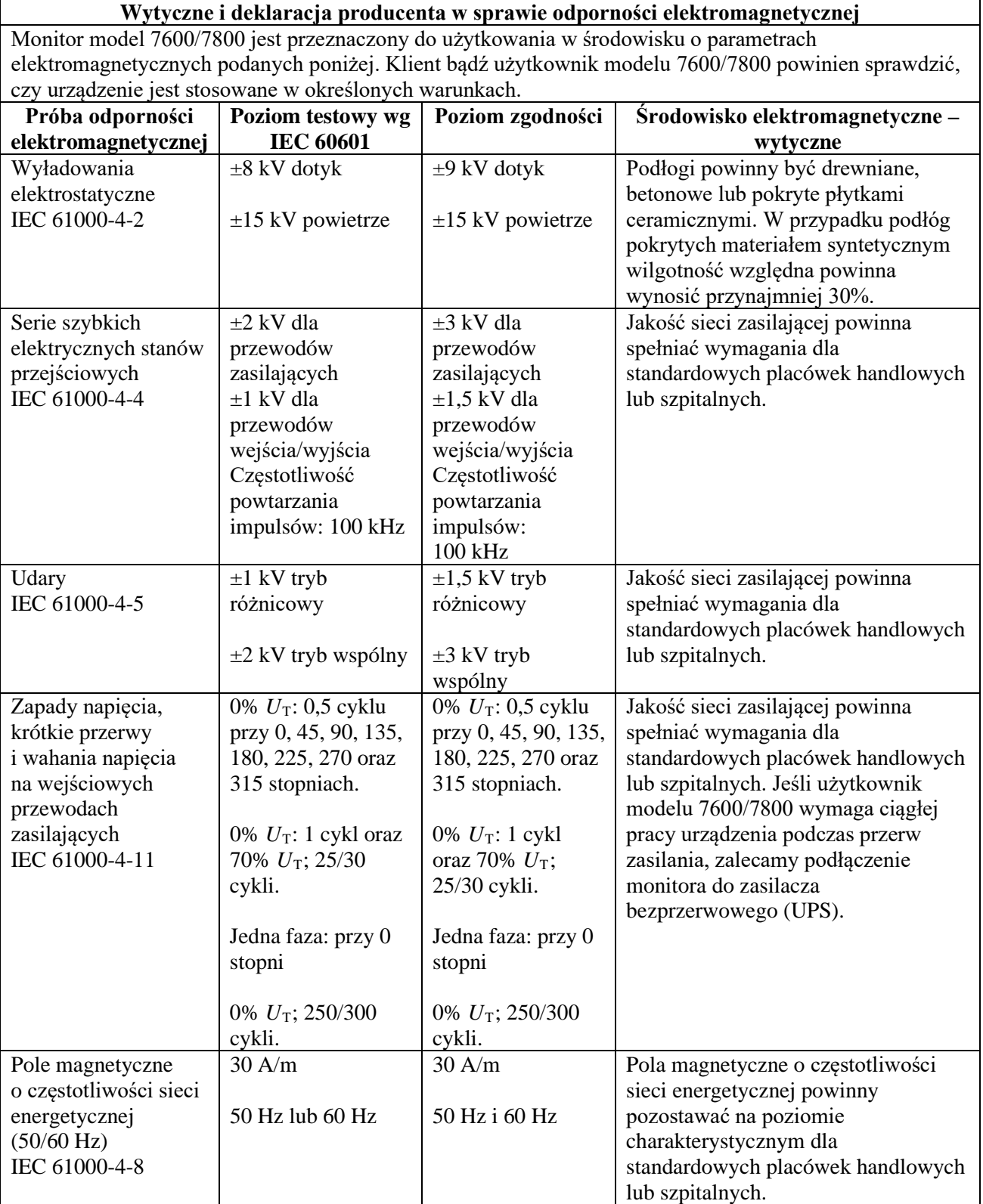

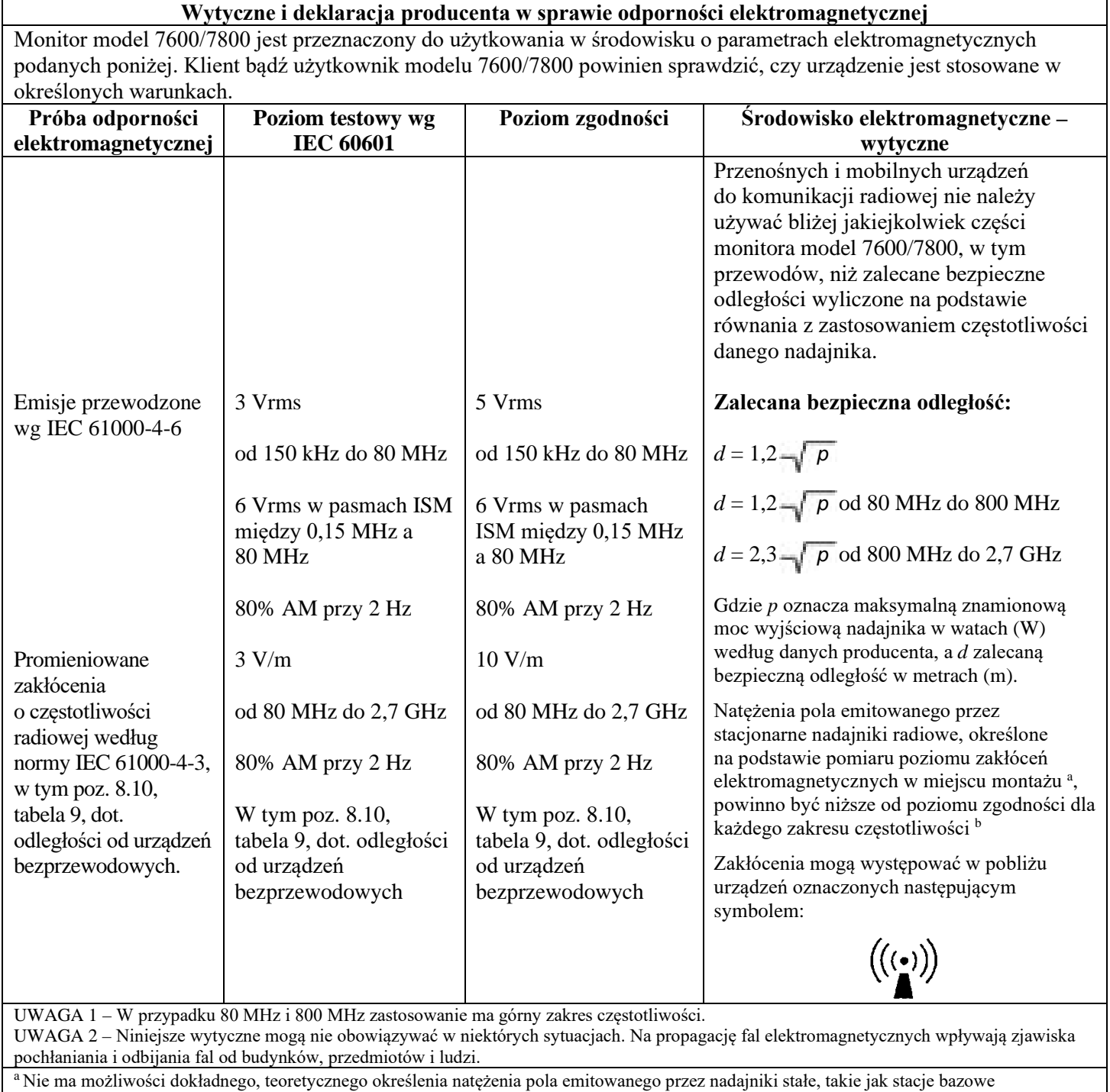

radiotelefonów (komórkowych/bezprzewodowych), radiotelefonów i amatorskich nadajników radiowych, a także nadajników radiowych AM/FM i telewizyjnych. Aby należycie ocenić środowisko elektromagnetyczne, w którym występują stałe nadajniki radiowe, konieczny jest pomiar poziomu zakłóceń elektromagnetycznych w miejscu montażu. Jeśli zmierzone natężenie pola w miejscu użytkowania monitora model 7600/7800 przekracza poziom zgodności emisji radiowych podany powyżej, należy sprawdzać, czy urządzenie działa prawidłowo. W przypadku niestandardowej pracy należy wykonać dodatkowe czynności, np. obrócenie urządzenia lub przestawienie go w inne miejsce. b Powyżej zakresu częstotliwości od 150 KHz do 80 MHz natężenie pola powinno być mniejsze niż 3 V/m.

#### **5.14 Opis zastosowanych symboli**

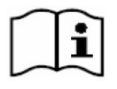

Zapoznać się z instrukcją obsługi **Valentinia z Szczeli**e Ostrzeżenie

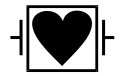

Część aplikacyjna typu CF, odporna na defibrylację

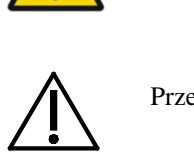

Przestroga

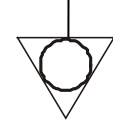

Zacisk uziemienia wyrównawczego **RoHS** Zgodny z dyrektywą RoHS

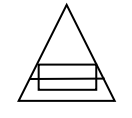

Rodzaj / parametry znamionowe bezpiecznika

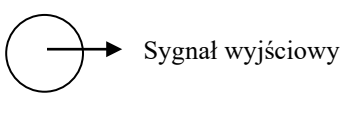

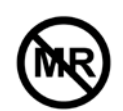

Stosowanie rezonansu magnetycznego niebezpieczne

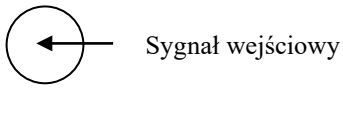

Uziemienie (masa)  $\left( \left. \left\langle \bullet \right\rangle \right)$  Sygnał wejściowy/wyjściowy

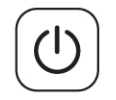

Zasilanie / stan wstrzymania Producent

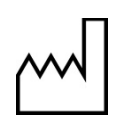

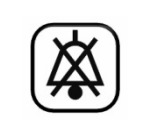

Data produkcji Wyciszenie alarmu

Zgodny z dyrektywą WEEE∼ Prąd zmienny (AC)

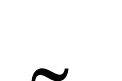

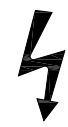

Zagrożenie porażeniem prądem elektrycznym: nie zdejmować osłon ani paneli. Prace serwisowe zlecać wykwalifikowanym pracownikom działu serwisowego.

### **6.0 OPIS MONITORA**

Model 7600/7800 to prosty w obsłudze monitor pracy serca z wyrazistym, kolorowym ekranem dotykowym LCD. Model 7600/7800 wyświetla jednocześnie dwa wektorowe wykresy EKG i częstość pracy serca pacjenta. Wykres wektorowy EKG czynnika wyzwalającego (Trigger) (górny wykres kształtu fali EKG) można wybierać w trybie odprowadzeń Lead I, II, III lub Auto. Drugi wykres wektorowy EKG (dolny wykres kształtu fali) można wybierać w trybie odprowadzeń Lead I, II lub III. Ponadto można ustawić alarm dla górnej i dolnej granicy częstości akcji serca pacjenta, aby otrzymać odpowiedni zakres, po naruszeniu którego rozlega się alarm dźwiękowy i działa powiadomienie wizualne. Kolorowy wyświetlacz monitora model 7600/7800 obejmuje podwójny wykres EKG, dużą liczbę oznaczającą częstość akcji serca oraz alfanumeryczne oznaczenia pozostałych danych, komunikaty alarmowe, menu i informacje dla użytkownika.

- Monitor model 7600/7800 jest przeznaczony przede wszystkim do stosowania w przypadku pacjentów wymagających precyzyjnej synchronizacji załamków R, np. do czasowego badania obrazowego.
- Model 7600/7800 zawiera funkcję automatycznego wyboru odprowadzenia AUTO (jedynie w odprowadzeniu wyzwalającym). Po jej wybraniu funkcja ta będzie określać, które odprowadzenie (I, II lub III) zapewnia najlepszą jakość sygnału EKG, a tym samym bardziej niezawodne działanie wyzwalania.
- Model 7600/7800 posiada elektrycznie izolowane złącze RS-232 typu micro-D, które umożliwia dwukierunkową komunikację między monitorem a zewnętrzną konsolą, pozwalające na przesyłanie danych EKG.
- Model 7600/7800 występuje z wieloma różnymi opcjami: nie wszystkie monitory posiadają pełny zestaw opcji. Jako wyposażenie dodatkowe dostępny jest wbudowany rejestrator. Konfiguracja funkcji rejestratora odbywa się poprzez menu ekranu dotykowego monitora.
- Modelu 7600/7800 można używać w pobliżu urządzeń elektrochirurgicznych.
- Modelu 7600/7800 nie należy używać z żadnym innym urządzeniem do monitorowania czynności fizjologicznych.
- Modelu 7600/7800 można używać do monitorowania tylko jednego pacjenta w danej chwili.

Dot. tylko modelu 7800:

- Model 7800 jest wyposażony w specjalne podzespoły i oprogramowanie umożliwiające pomiar impedancji między elektrodą EKG a skórą pacjenta.
- Model 7800 umożliwia korzystanie z dwóch kanałów Ethernet z jednego złącza RJ45. Kanał pierwszy zapewnia dwukierunkową komunikację między monitorem a konsolą TK do przesyłania danych EKG i danych czasu wyzwalania oraz do odbierania danych identyfikacyjnych pacjenta. Natomiast drugi kanał dostarcza dane EKG do wyświetlacza bramki TK. Funkcje te będą działać jedynie po elektrycznym podłączeniu monitora do konsoli TK i bramki TK umożliwiającej wyświetlanie danych EKG.
- Model 7800 posiada napęd USB, który umożliwia operatorowi przechowywanie i odzyskiwanie danych EKG zapisanych na przenośnym urządzeniu magazynującym USB.
- Model 7800 wyposażono także w dodatkowe, 9-stykowe złącze typu D-subminiature służące do podłączania specjalnych urządzeń.

#### **6.1 Użytkowanie zgodnie z przeznaczeniem**

Monitory pracy serca z serii 7000 firmy Ivy Biomedical to łatwe w obsłudze urządzenia do monitorowania EKG i częstości pracy serca. Powstały z myślą o stosowaniu na oddziałach intensywnej terapii oraz w salach operacyjnych. Monitor może generować powiadomienie alarmowe, jeżeli częstość pracy serca (HR) spadnie poniżej ustalonej granicy. Urządzenie generuje impuls synchronizacji do obrazowania częstości wierzchołków załamka R, co doskonale sprawdza się w zastosowaniach wymagających precyzyjnej synchronizacji załamków R.

#### **6.2 Grupa pacjentów**

Monitor pracy serca model 7000 jest przeznaczony do monitorowania EKG i wykrywania impulsu załamków R u pacjentów dorosłych, osób starszych i noworodków. Synchronizację załamków R zwykle stosuje się przy podłączaniu poprzez bramkę skanerów do izotopowego badania serca, skanerów TK lub innych urządzeń do obrazowania.

#### **6.3 Przeciwwskazania**

Modelu 7000 mogą używać wyłącznie odpowiednio przeszkoleni i wykwalifikowani pracownicy służby zdrowia. Urządzenie to nie służy do podtrzymywania życia pacjenta ani do wykonywania badań diagnostycznych serca. Produkt ten nie służy również do monitorowania pacjenta w warunkach opieki domowej ani w środowisku MRI.

#### **6.4 Klasyfikacja (wg ANSI/AAMI ES60601-1)**

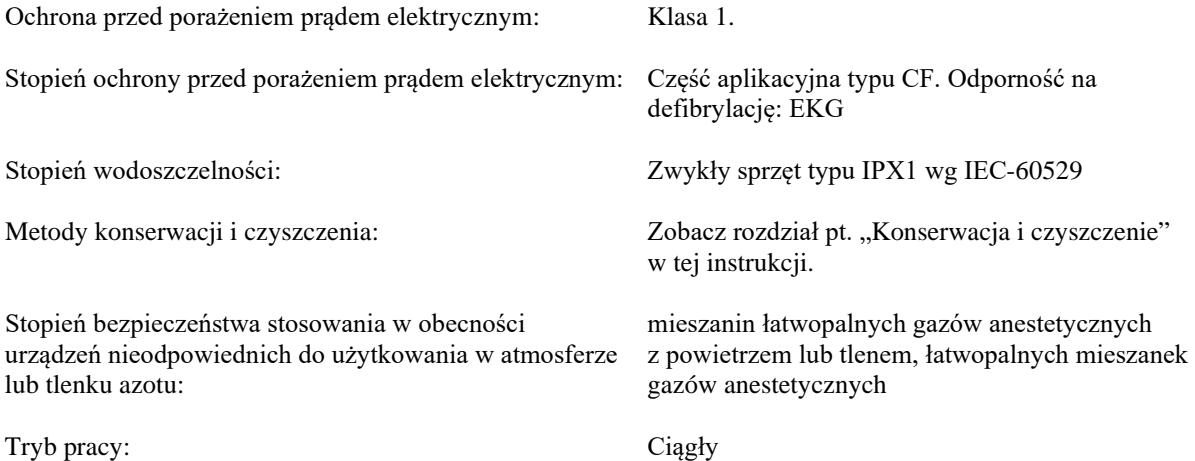

## **6.5 Elementy sterujące i wskaźniki**

#### **Przyciski podstawowe**

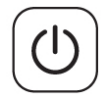

Po podłączeniu monitora do źródła zasilania (AC) naciśnięcie przełącznika **Power On/Standby** (Zasilanie wł./Tryb gotowości) powoduje dopływ prądu do obwodów elektronicznych urządzenia. Aby wyłączyć zasilanie obwodów elektronicznych monitora, wystarczy nacisnąć ten przełącznik ponownie.

**OSTRZEŻENIE:** Aby odłączyć urządzenie od sieci zasilającej, wystarczy wyciągnąć przewód zasilający z gniazda.

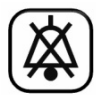

Przycisk **Alarm Mute** (Wyciszenie alarmu) wyłącza alarmy dźwiękowe. Ponowne naciśnięcie tego przycisku powoduje przywrócenie normalnego działania alarmów.

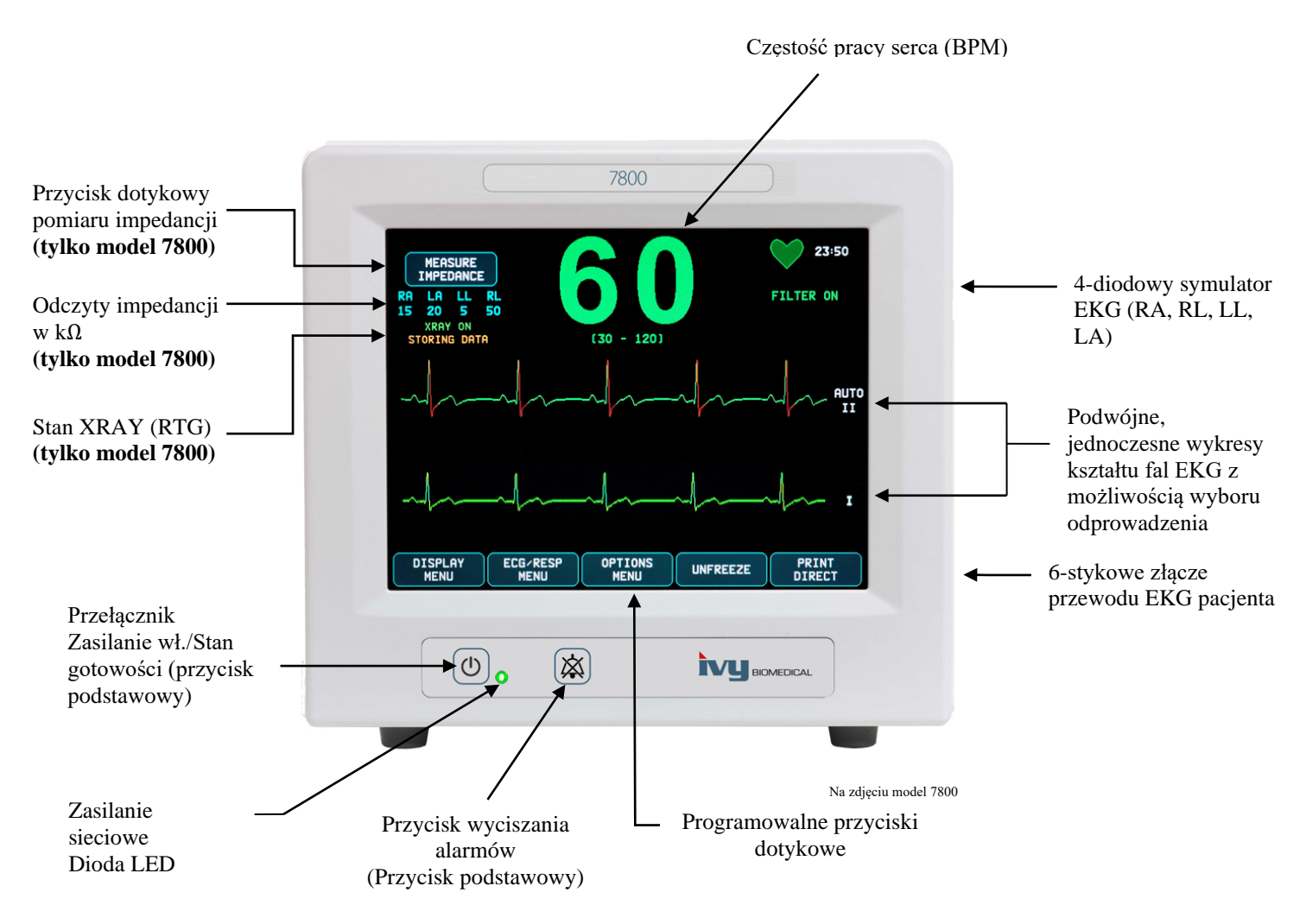

#### **6.6 Wyświetlacz**

**CZĘSTOŚĆ PRACY SERCA**: Wyświetlana dużymi liczbami w uderzeniach na minutę (BPM) w górnej części ekranu.

**EKG**: Podwójne, jednocześnie wyświetlane wykresy EKG przesuwające się w poprzek ekranu od lewej do prawej. Wykres EKG czynnika wyzwalającego jest wyświetlany na górze, a wykres drugiego czynnika na dole ekranu.

**USTAWIENIA**: Ustawienia wybiera się z poziomu menu na ekranie dotykowym. Wybrane doprowadzenie wyświetla się po prawej stronie odpowiedniego oznaczenia. Filtr WŁ./WYŁ. znajduje się w prawym górnym rogu wyświetlacza. Granice zadziałania alarmów są wyświetlane bezpośrednio pod wartością częstości pracy serca.

**Pomiar impedancji (tylko model 7800):** Wyświetla wynik pomiaru impedancji między skórą pacjenta a każdą kolejną elektrodą EKG (RA, LA, LL, RL). Wyniki pomiaru impedancji znajdują się w lewym górnym rogu wyświetlacza.

**Stan XRAY (RTG) (tylko model 7800):** Wyświetla stan skanera TK promieniowania X. Komunikat nt. stanu skanera znajduje się w lewym górnym rogu wyświetlacza. Wyświetlane komunikaty to odpowiednio: XRAY OFF (SKANER WYŁ.), XRAY ON (SKANER WŁ.) lub XRAY DISCONNECT (SKANER NIEPODŁĄCZONY).

#### **6.7 Komunikaty alarmowe**

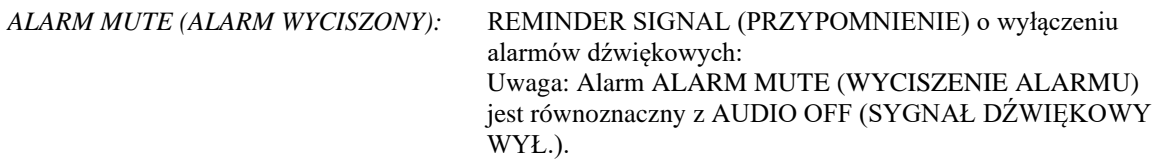

Poniższe komunikaty alarmowe wyświetlają się w postaci obrazów negatywowych. Wskaźniki alarmu pojawiają się w środkowej części ekranu i migają jeden raz na sekundę.

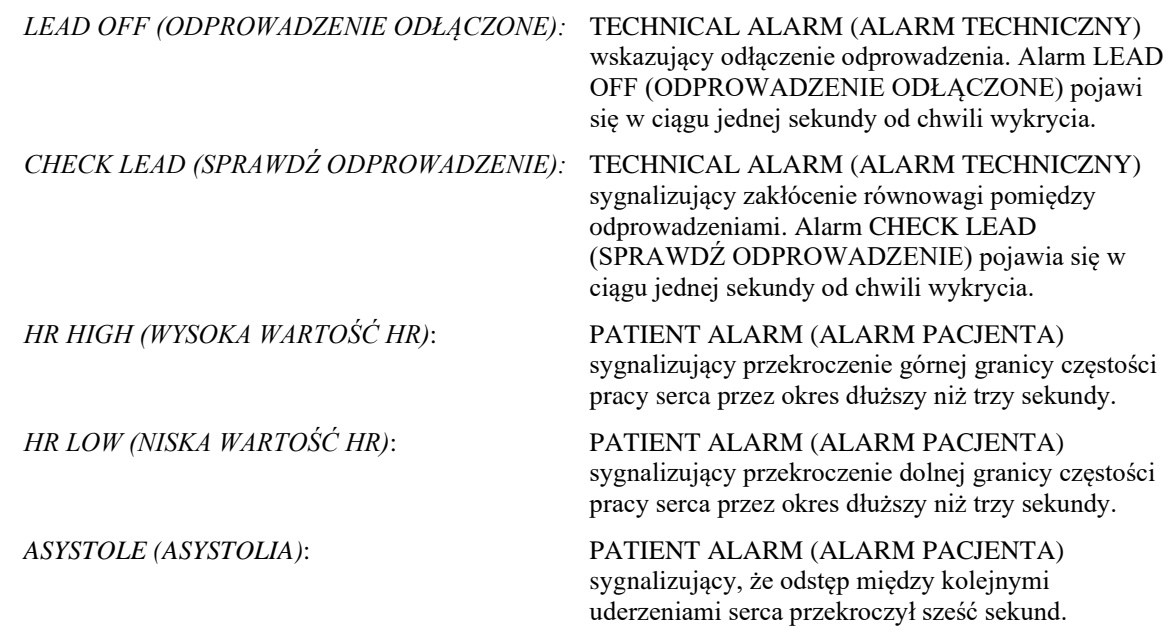

**OSTRZEŻENIE:** Po włączeniu zasilania monitora alarmy dźwiękowe nie działają przez 30 sekund. Inne opcje konfiguracyjne dostępne na życzenie.

#### **6.8 Programowalne przyciski dotykowe**

Programowalne przyciski dotykowe służą do wyświetlania dodatkowych poziomów menu lub uruchamiania odpowiednich funkcji. Poszczególne funkcje menu opisano w rozdziale pt. "Struktura menu".

#### **6.9 Struktura menu**

MEASURE IMPEDANCE

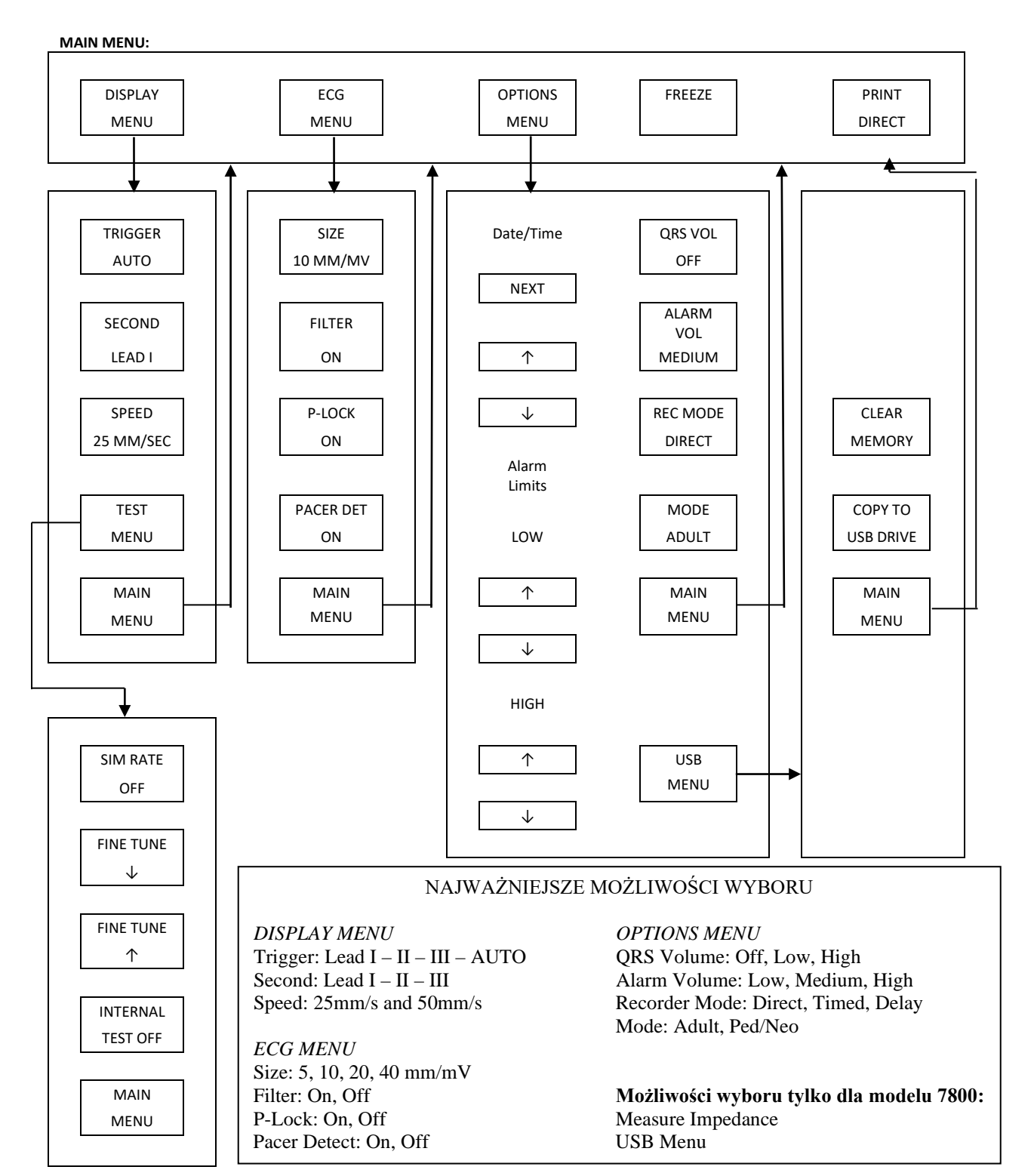

### **6.10 Panel tylny**

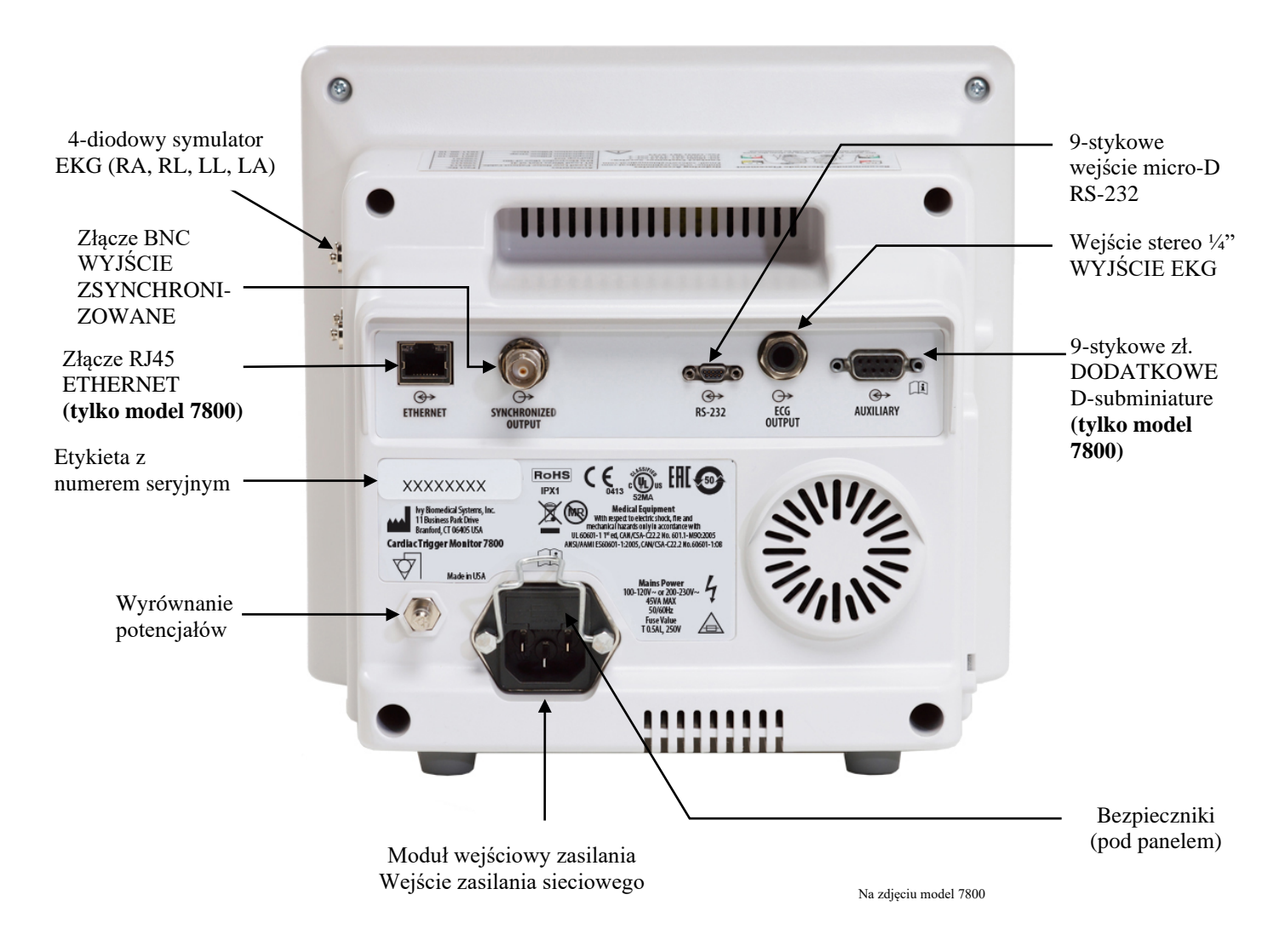

### **6.11 Parametry znamionowe bezpieczników**

Bezpieczniki znajdują się za pokrywą modułu wejściowego zasilania. Aby je wymienić, należy odłączyć przewód zasilania sieciowego. Zdjąć pokrywę modułu wejściowego zasilania i wymienić bezpiecznik(i) na nowe o identycznych parametrach i tego samego typu: T 0,5AL, 250V.

#### **6.12 Opis panelu tylnego**

Na panelu tylnym znajdują się następujące elementy:

**WEJŚCIE ZASILANIA SIECIOWEGO:** Gniazdo do standardowego przewodu zasilającego (AC).

**PRZESTROGA:** Jeżeli monitor jest podłączony do innego urządzenia, należy zawsze sprawdzić, czy każde urządzenie posiada własne, osobne złącze uziemiające.

Nie wolno podłączać przewodów do tych złącz bez porozumienia z lokalnym działem ds. inżynierii biomedycznej. Ma to na celu zapewnienie zgodności z wymaganiami dotyczącymi prądów upływu wynikających z jednej ze stosownych norm: ANSI/AAMI ES60601-1:2005, CAN/CSA-C22.2 nr 60601-1:08 oraz CE-MDD 93/42/EWG. Maksymalne napięcie niepowodujące uszkodzeń, jakie można podłączyć do tych złącz wynosi 5 V.

**SYNCHRONIZED OUTPUT (WYJŚCIE ZSYNCHRONIZOWANE)**: Złącze typu BNC dla wyjścia impulsu synchronizacji obrazujące częstość wierzchołków załamka R. Amplituda impulsu synchronizacji jest regulowana fabrycznie: od 0 do +5 V, od +5 do 0 V, od -10 do +10 V lub od +10 V do -10 V. Dostępne szerokości pasma impulsu synchronizacji: 1 ms, 50 ms, 100 ms i 150 ms.

**PEQ GROUND (WYRÓWNANIE POTENCJAŁÓW)**: Wyrównanie potencjałów – złącze uziemiające, które może posłużyć do zlikwidowania potencjalnych różnic potencjału występujących między monitorem a innymi urządzeniami elektrycznymi.

**FUSE (BEZPIECZNIK)**: Wymieniać jedynie na bezpieczniki tego samego typu i o identycznych parametrach jak podane na etykiecie znamionowej bezpiecznika: T 0,5AL, 250V.

**ECG OUTPUT (WYJŚCIE EKG)**: Jest to złącze ¼ cala typu jack stereo z wyjściem analogowym dla kształtu fali EKG na końcówce, sygnałem synchronizującym na pierścieniu oraz potencjałem wspólnym na tulei. Ograniczenie szerokości pasma do 100 Hz.

**RS-232:** Izolowane elektrycznie złącze RS-232 typu micro-D do komunikacji między urządzeniami. Złącze RS-232 zapewnia od 6 do -6 V z prądem maksymalnym 20 mA.

**POMOCNICZE (tylko model 7800):** 9-stykowe złącze typu D-subminiature służące jako cyfrowy interfejs do podłączania urządzeń specjalnych. Złącze zapewnia od +5 do -12 V z prądem maksymalnym 12 mA.

**ETHERNET (tylko model 7800):** Dwukanałowe wyjście Ethernet, które zapewnia korzystanie z protokołu Ethernet (10Base-T, IEEE 802.3) za pomocą pojedynczego złącza RJ45. Pierwszy kanał łączy monitor model 7800 z konsolą skanera TK i umożliwia wymianę danych i opcji sterowania. Drugi kanał Ethernet z tego samego złącza umożliwia przesyłanie danych EKG do bramki wyświetlacza TK.

**SERIAL NUMBER LABEL (ETYKIETA Z NUMEREM SERYJNYM):** Etykieta z numerem seryjnym zawiera modelu i unikalny numer seryjny monitora.

**OSTRZEŻENIE:** Użycie urządzeń DODATKOWYCH niespełniających wymagań bezpieczeństwa dla monitora może prowadzić do obniżenia bezpieczeństwa podczas użytkowania takiego układu urządzeń. Wybierając urządzenia dodatkowe, należy uwzględnić następujące czynniki:

- użytkowanie urządzenia dodatkowego W POBLIŻU PACJENTA,
- posiadanie przez urządzenie DODATKOWE świadectwa bezpieczeństwa wystawionego zgodnie z odpowiednią krajową normą zharmonizowaną IEC 60601-1 i/lub IEC 60601-1-1.

## **7.0 KONFIGURACJA MONITORA**

#### **7.1 Montaż monitora**

 **PRZESTROGA: Underwriters Laboratory (UL) nie zbadało/zatwierdziło monitora model 7600/7800 z podstawą na kółkach (nr cz. Ivy: 590441) jako układu.**

- 1. Podstawę na kółkach (nr części Ivy: 590441) należy montować zgodnie z instrukcją montażu lekkiej podstawy na kółkach (GCX Light Duty Roll Stand Assembly Instructions) (DU-RS-0025-02).
- 2. Monitor wraz z jego płytą pośrednią należy wyrównać z pośrednią płytą montażową podstawy na kółkach (Rys. 1).

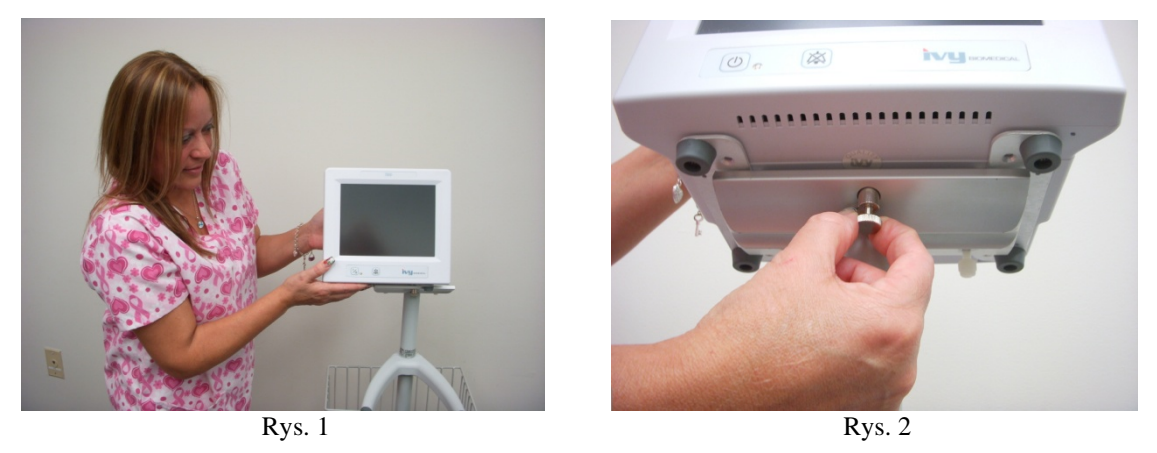

- 3. Wyciągnąć kołek zabezpieczający i wsunąć monitor na płytę montażową podstawy na kółkach (Rys. 2). Zwolnić kołek zabezpieczający i sprawdzić, czy jest osadzony w płycie montażowej monitora. (W płycie montażowej znajduje się otwór umożliwiający zabezpieczenie monitora kołkiem.)
- 4. Dokręcić dwie śruby nylonowe w montażowej płycie pośredniej podstawy na kółkach, obracając je w prawo.

### **7.2 Konfiguracja urządzenia do pracy**

1. Podłączyć do monitora dołączony do niego odpinany przewód zasilający do zastosowań szpitalnych. Włączyć drugi koniec przewodu do gniazda zasilającego (AC) (100–120 V~ lub 200–230 V~).

 **PRZESTROGA**: Skuteczne uziemienie można zapewnić wyłącznie pod warunkiem podłączenia monitora do gniazda oznaczonego jako przystosowane do zastosowań szpitalnych.

- 2. Nacisnąć przycisk **Power On/Standby** (Zasilanie wł./Stan gotowości) po lewej stronie panelu przedniego monitora, aby włączyć zasilanie.
- 3. Podłączyć przewód pacjenta do złącza EKG w panelu bocznym.

 **OSTRZEŻENIE:** Przewody monitora (przewody pacjenta, zasilające, itd.) należy umiejętnie poprowadzić, aby zmniejszyć niebezpieczeństwo potknięcia się o nie.

## **7.3 Ustawianie daty i godziny**

Aby ustawić datę i godzinę, należy wykonać poniższe czynności. Czas jest pokazywany w prawym górnym rogu wyświetlacza.

- 1. Nacisnąć przycisk dotykowy [OPTIONS MENU] (MENU OPCJI) w menu głównym.
- 2. Nacisnąć przyciski dotykowe  $\Omega$  i  $\nabla$  pod DATE/TIME (DATA/GODZINA), aby wybrać MONTH (MIESIĄC).
- 3. Nacisnąć przycisk [NEXT -->] (DALEJ), aby przejść do ustawienia DAY (DZIEŃ). Za pomocą przycisków dotykowych  $\Omega$  i  $\nabla$  zwiększać lub zmniejszać ustawienie dnia.
- 4. Nacisnąć przycisk [NEXT -->] (DALEJ), aby przejść do ustawienia YEAR (ROK). Za pomocą przycisków dotykowych  $\Diamond$  i  $\Diamond$  zwiększać lub zmniejszać ustawienie roku.
- 5. Nacisnąć przycisk [NEXT -->] (DALEJ), aby przejść do ustawienia HOUR (GODZINA). Za pomocą przycisków dotykowych  $\Omega$  i  $\forall$  zwiększać lub zmniejszać ustawienie godziny.
- 6. Nacisnąć przycisk [NEXT -->] (DALEJ), aby przejść do ustawienia MINUTE (MINUTA). Za pomocą przycisków dotykowych  $\Omega$  i  $\nabla$  zwiększać lub zmniejszać ustawienie minut.

#### **7.4 Ustawianie głośności QRS i głośności alarmów**

W celu ustawienia głośności QRS i alarmów należy postępować zgodnie z niżej opisaną procedurą.

- 1. Nacisnąć przycisk dotykowy [OPTIONS MENU] (MENU OPCJI) w menu głównym.
- 2. Nacisnąć przycisk dotykowy [QRS VOL] (GŁ. QRS), aby ustawić głośność QRS. Dostępne ustawienia to OFF (WYŁ.), LOW (NISKA) lub HIGH (WYSOKA).
- 3. Nacisnąć przycisk dotykowy [ALARM VOL] (GŁ. ALARMU), aby ustawić głośność alarmu. Do wyboru są: LOW (NISKA), MEDIUM (ŚREDNIA) lub HIGH (WYSOKA).

o wprowadzeniu wszystkich prawidłowych ustawień daty, godziny i dźwięków nacisnąć [**MAIN MENU**] (MENU GŁÓWNE), aby powrócić na ekran główny monitora.

#### **7.5 Ustawianie granic alarmów**

- 1. Nacisnąć przycisk dotykowy [OPTIONS MENU] (MENU OPCJI) w menu głównym.
- 2. Naciskać przyciski dotykowe  $\Omega$  i  $\nabla$  HR LOW (NISKA WARTOŚĆ HR) pod ALARM LIMITS (GRANICE ALARMÓW), aby ustawić granice niskiej wartości HR. Dostępne ustawienia w zakresie od 10 do 245 BPM (uderzeń serca na minutę) z dokładnością regulacji co 5 BPM.
- 3. Naciskać przyciski dotykowe  $\Omega$  i  $\nabla$  HR HIGH (WYSOKA WARTOŚĆ HR) pod ALARM LIMITS (GRANICE ALARMÓW), aby ustawić granice wysokiej wartości HR. Dostępne ustawienia w zakresie od 15 do 250 BPM (uderzeń serca na minutę) z dokładnością regulacji co 5 BPM.

#### **7.6 Ustawianie prędkości przesuwu zapisu**

- 1. Nacisnąć przycisk dotykowy [DISPLAY MENU] (MENU WYŚWIETLACZA) w menu głównym.
- 2. Naciskać przycisk dotykowy [SPEED] (PRĘDKOŚĆ), aby ustawić prędkość przesuwu. Dostępne ustawienia to 25 i 50 mm/s.

**PRZESTROGA:** Przycisk dotykowy [SPEED] (PRĘDKOŚĆ) zmienia również prędkość rejestratora.

### **7.7 Ustawienia domyślne**

Aby przywrócić ustawienia domyślne monitora, należy wyłączyć go za pomocą przycisku **Power On/Standby**  (Zasilanie wł./Stan gotowości), a następnie ponownie włączyć naciskając przycisk **Power On/Standby**.

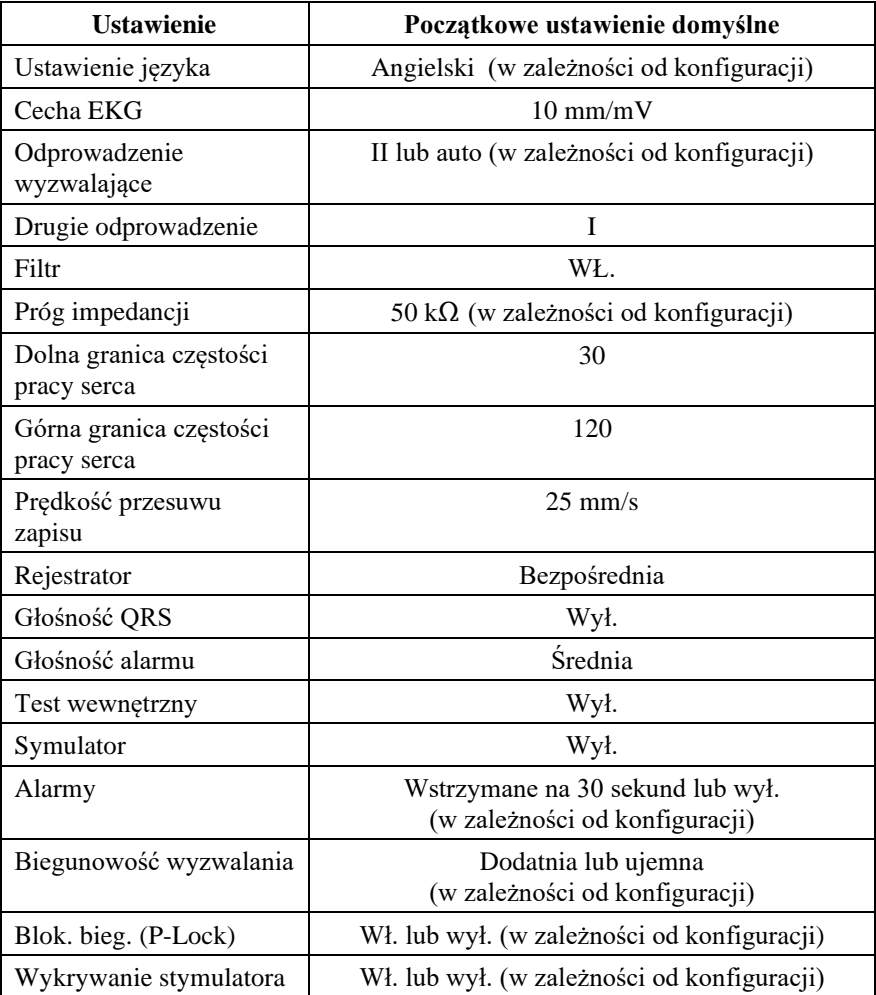

Ustawienia domyślne/zapisane może dostosowywać odpowiednia organizacja (wymagane hasło). Informacji na temat włączenia tej funkcji udziela firma Ivy Biomedical Systems pod numerem (203) 481-4183.

#### **8.0 WYJŚCIE ZSYNCHRONIZOWANE23 (sygnał wyzwalający)**

#### **8.1 Impuls synchronizacji**

Wyjście zsynchronizowane EKG wytwarza impuls wyzwalający, który rozpoczyna się w punkcie szczytowym każdego załamka R, dostępny na złączu BNC **SYNCHRONIZED OUTPUT** (WYJŚCIE ZSYNCHRONIZOWANE) i na **WYJŚCIU EKG** (pierścień złącza stereo typu jack ¼") na panelu tylnym monitora. Podłączyć wejście zsynchronizowane monitora do synchronizowanego urządzenia.

Poniższy schemat przedstawia okres impulsu wyzwalającego w zestawieniu z wykresem przebiegu fali EKG.

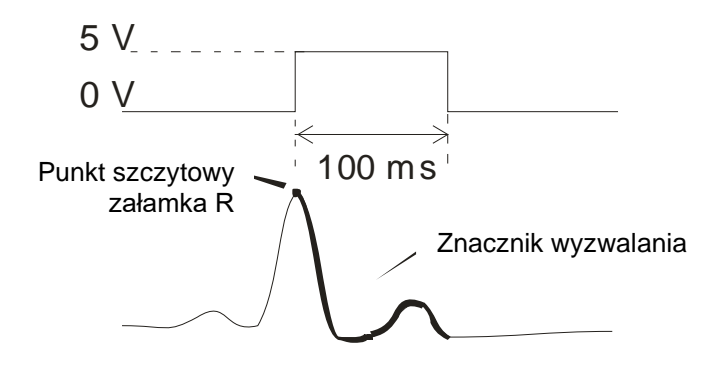

#### **8.2 Znacznik wyzwalania**

Zsynchronizowane wyjście wyzwalania jest zawsze aktywne. Część wykresu fali EKG odpowiadająca okresowi impulsu synchronizacji zaznaczono na czerwono.

Jeśli funkcja wyzwalania wydaje się nieregularna, należy sprawdzić, czy:

- Wybrano odprowadzenie o najwyższej amplitudzie, zazwyczaj jest to Lead II (Odprowadzenie II) lub odprowadzenie wybrane automatycznie (AUTO).
- Elektrody EKG zostały rozmieszczone we właściwy sposób. Elektrody EKG mogą wymagać ponownego umiejscowienia.
- Elektrody EKG pokryte są wystarczającą ilością wilgotnego żelu przewodzącego.

### **8.3 Blokada biegunowości (P-LOCK)**

U niektórych pacjentów kształt wysokich załamków T lub głębokich załamków S spełnia kryteria stosowane do wykrywania załamków R. W takim przypadku monitor bezbłędnie rozpoznaje załamki R, ale już rozpoznawanie załamków T i S przebiega nieprawidłowo, co powoduje podwójne wyzwalanie. Dzięki zastosowaniu algorytmu kontroli biegunowości (P-Lock) można zmniejszyć liczbę fałszywych impulsów wyzwalających, w przypadku występowania wysokich załamków T lub głębokich załamków S. Algorytm P-Lock umożliwia monitorowi model 7600/7800 na wykrywanie i wyzwalanie wyłącznie w punktach szczytowych załamka R, przy jednoczesnym odrzucaniu większości wysokich załamków T i głębokich załamków S, które mogą wywoływać fałszywe sygnały wyzwalające.

Aby włączyć bądź wyłączyć funkcję P-Lock, należy kolejno:

- 1. Nacisnąć przycisk dotykowy [ECG MENU] (MENU EKG) w menu głównym.
- 2. Nacisnąć przycisk dotykowy [P-LOCK], aby włączyć P-LOCK. Dostępne ustawienia to ON (WŁ.) 23i OFF (WYŁ.).

## **9.0 MONITORING EKG**

Podczas monitorowania EKG równoczesny zapis dwóch fal zapisu EKG przesuwa się w poprzek wyświetlacza w kierunku od lewej do prawej. Górna część fali zapisu (sygnał wyzwalający) jest wykorzystywana do wyzwalania na podstawie czynności serca. Dolna ścieżka (Druga) jest wykorzystywana jedynie w celu wyświetlania. Wybrane odprowadzenia są pokazywane po prawej stronie odpowiadających im fal zapisu. Częstość pracy serca oraz granic alarmowych częstości akcji serca są wyświetlane w górnej części ekranu. Wskaźniki alarmu pojawiają się w środkowej części ekranu i migają jeden raz na sekundę. Także symbol serca miga za każdym razem, kiedy zostanie wykryte pobudzenie.

## **9.1 Względy bezpieczeństwa**

**OSTRZEŻENIE:** Monitor jest dostarczany wraz z zabezpieczonymi przewodami odprowadzeń. Nie wolno używać kabli ani przewodów odprowadzeń bez zabezpieczenia z odsłoniętymi żyłami na końcach. Niezabezpieczone przewody odprowadzeń oraz kable mogą stwarzać nadmierne ryzyko niepożądanych skutków dla zdrowia lub zgonu.

**PRZESTROGA:** Elektrody EKG są przeznaczone do jednorazowego użytku. Nie należy podejmować próby ich ponownego użycia.

**PRZESTROGA:** Połączenia EKG pacjenta posiadają izolację elektryczną **Type CF** (Typ CF)  $\mathbb{Z}^{\parallel}$  Do połączeń EKG należy używać sond izolowanych. Nie dopuszczać, by połączenia pacjenta stykały się z innymi elementami przewodzącymi, włącznie z uziemieniem. Należy zapoznać się z instrukcjami dotyczącymi połączeń pacjenta zawartymi w niniejszym podręczniku.

**PRZESTROGA:** Prąd upływu jest wewnętrznie ograniczony w monitorze i nie przekracza 10 μA. Niemniej należy zawsze rozważyć skumulowany prąd upływu wywołany innymi urządzeniami stosowanymi jednocześnie z monitorem.

**PRZESTROGA:** Model 7600/7800 jest kompatybilny z urządzeniami elektrochirurgicznymi o HF (wysokiej częstotliwości). Przy zastosowaniu urządzeń elektrochirurgicznych o HF (wysokiej częstotliwości), stosowane części urządzenia są zabezpieczone przed oparzeniem pacjenta. Aby uniknąć możliwości poparzeń elektrochirurgicznych w miejscach monitorowania EKG, należy upewnić się, czy narzędzia elektrochirurgiczne zostały prawidłowo podłączone do obwodów zwrotnych, zgodnie z zaleceniami producenta. W przypadku nieprawidłowych połączeń niektóre urządzenia elektrochirurgiczne mogą powodować przepływ zwrotny energii przez elektrody.

**PRZESTROGA:** Wahania izolacji linii monitora mogą przypominać aktualne fale zapisu czynności serca i w ten sposób wstrzymywać wywołanie alarmów częstości pracy serca. Aby zminimalizować ten problem, należy zadbać o prawidłowe umieszczenie elektrod i rozmieszczenie kabli.

### **9.2 Połączenia pacjenta**

Aby zapewnić zgodność z danymi technicznymi produktu dotyczącymi bezpieczeństwa oraz użytkowania, należy stosować przewody pacjenta dostarczone przez firmę Ivy Biomedical Systems (zob. Akcesoria). Wyniki uzyskiwane za pomocą innych kabli mogą być niewiarygodne.

Należy używać wyłącznie wysokiej jakości srebrzonych/pokrytych chlorkiem srebra elektrod monitorujących EKG lub ich odpowiedników. Aby zapewnić optymalne działanie EKG, należy stosować elektrody EKG dostarczone przez firmę Ivy Biomedical Systems (zob. Akcesoria).

W celu monitorowania EKG, należy zastosować następującą procedurę:

- 1. Przygotować miejsce dla każdej elektrody, a następnie umieścić elektrody.
- 2. Podłączyć 4-odprowadzeniowy przewód pacjenta do wejścia **EKG** monitora.
- 3. Podłączyć odprowadzenia do przewodu pacjenta.
- 4. Należy podłączyć odprowadzenia do elektrod, jak pokazano poniżej.

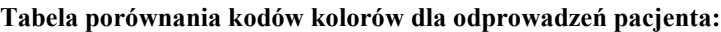

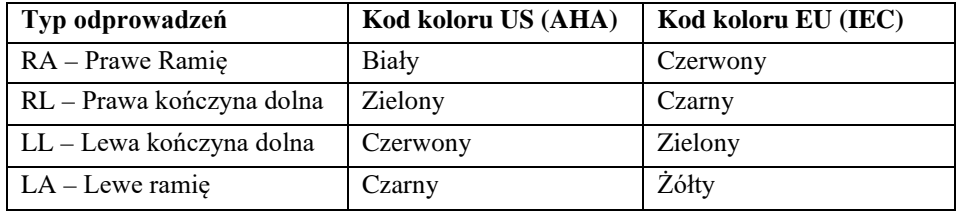

**Zalecane umiejscowienie odprowadzeń:**

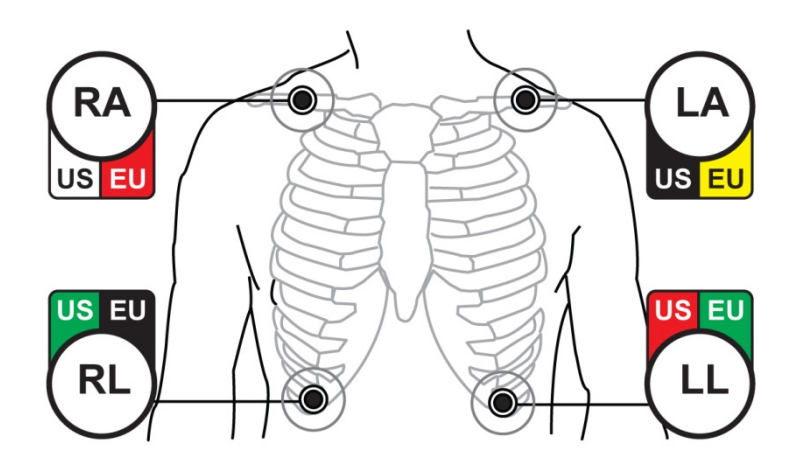

5. Należy używać procedur opisanych w poniższych rozdziałach, w celu ustawienia granic alarmowych, wyboru odprowadzeń, dostosowania amplitudy oraz włączania i wyłączania filtra.

## **9.3 Elektrody EKG**

Elektrody EKG różnych producentów różnią się zarówno budową jak i jakością. Jednak zazwyczaj dzielą się na dwie główne grupy: elektrody przeznaczone do monitorowania długotrwałego i krótkotrwałego. Firma Ivy zaleca stosowanie elektrod przeznaczonych do monitorowania krótkotrwałego, cechujących się zdolnością do szybkiej stabilizacji dzięki wyższej zawartości chlorków. Aby zapewnić optymalne działanie, firma Ivy zaleca elektrody EKG firmy Ivy (numer części Ivy: 590436).

Przed zastosowaniem elektrod EKG na skórze pacjenta, firma Ivy zaleca przygotowanie miejsca przyłożenia elektrody poprzez pocieranie skóry suchym gazikiem lub żelem przygotowawczym do skóry, takim jak np. żel Nuprep firmy Ivy (numer części Ivy: 590291). Alternatywnie, w razie konieczności usunięcia ze skóry pacjenta kremu lub proszku, może być niezbędne zastosowanie ciepłej wody z dodatkiem mydła.

### **9.4 Pomiar impedancji (tylko model 7800)**

Model 7800 wyposażono w specjalne podzespoły i oprogramowanie, które pozwalają na dokonanie pomiaru i identyfikację wartości impedancji pomiędzy skórą pacjenta i każdą elektrodą EKG (RA, LA, LL i RL).

Celem pomiaru impedancji jest sprawdzenie odpowiedniego przygotowania skóry i właściwego zastosowania elektrod EKG i zapewnienie dobrego sygnału EKG, a tym samym wiarygodnego impulsu wyzwalającego. Firma Ivy zaleca, aby wartość impedancji każdego połączenia EKG nie przekraczała 50 000 Ω (50 kΩ). Zastosowanie niewłaściwego rodzaju elektrod EKG, zastosowanie niewłaściwego lub niedostatecznego przygotowania skóry może zwiększyć wartość impedancji elektrody, powodując tym samym zaburzenie równowagi między odprowadzeniami, co może prowadzić do przewodzenia szumów wraz z sygnałem EKG i niedokładnych impulsów wyzwalających.

- Wartość impedancji każdej elektrody EKG można zmierzyć naciskając na ekranie przycisk dotykowy**Measure Impedance** (Pomiar impedancji). Uwaga: Podczas pomiarów impedancji nie jest monitorowane EKG. Przywrócenie monitorowania EKG następuje po 8 sekundach po naciśnięciu przycisku dotykowego **Measure Impedance** (Pomiar impedancji).
- Wartość impedancji jest wyświetlana na wyświetlaczu w jego lewym górnym kwadrancie.
- Wartości impedancji mniejsze niż 50 kΩ są wyświetlane w kolorze niebieskim.
- Jeśli wartość impedancji przekroczy 50 kΩ, wówczas wartość odpowiedniego odprowadzenia (odprowadzeń) miga na czerwono wskazując na przekroczenie zalecanego zakresu normy.
- Jeśli pomiary są wyświetlane w kolorze czerwonym, należy zdjąć elektrody EKG, wyczyścić skórę gazikiem lub żelem przygotowawczym do skóry, takim jak np. żel Nuprep firmy Ivy (numer części Ivy: 590291) przed ponownym zastosowaniem świeżej elektrody EKG.
- Dla prawidłowego przygotowania skóry, należy postępować zgodnie z instrukcjami zawartymi na opakowaniu elektrod do EKG.
- Dokonać ponownego pomiaru impedancji skóry po 1-2 minutach od zmiany położenia elektrod na skórze pacjenta.

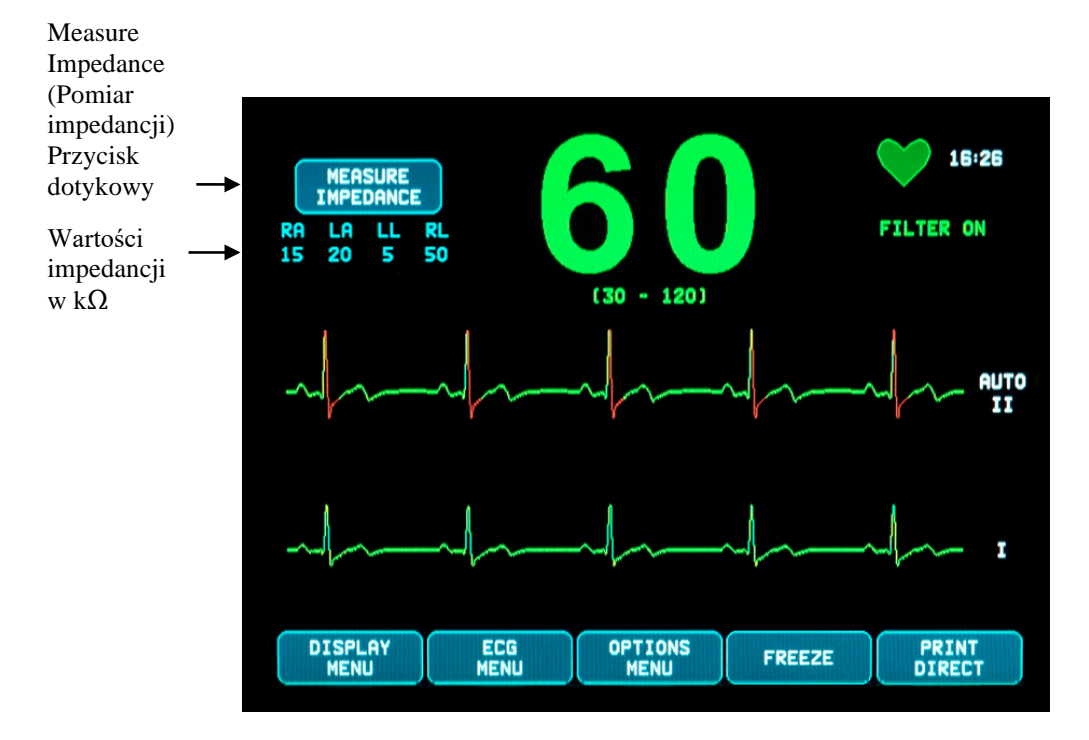

### **9.5 Amplituda fali zapisu EKG (Cecha)**

Należy zastosować następującą procedurę, aby dostosować amplitudę (cecha) wyświetlanych fal zapisu EKG.

- 1. Nacisnąć przycisk dotykowy [ECG MENU] (MENU EKG) z menu głównego. Pojawi się następujące menu.
- 2. Nacisnąć pierwszy programowalny przycisk dotykowy [SIZE] (CECHA) w celu regulacji amplitudy fali zapisu EKG. Do wyboru są: 5, 10, 20 i 40 mm/mV.
- 3. Nacisnąć przycisk [MAIN MENU] (MENU GŁÓWNE), aby powrócić do menu głównego.

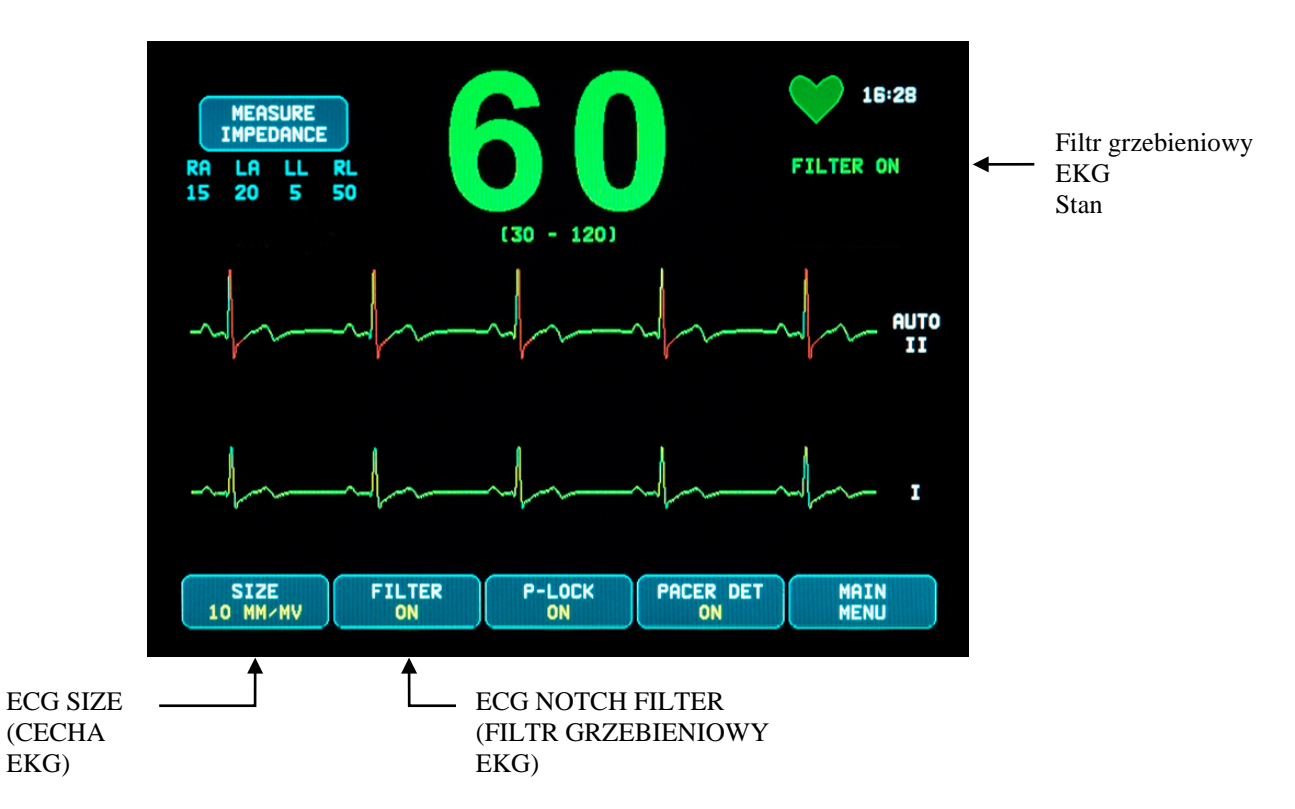

#### **9.6 Filtr grzebieniowy EKG**

Aby uaktywnić filtr grzebieniowy EKG, należy zastosować następującą procedurę:

- 1. Nacisnąć przycisk dotykowy [ECG MENU] (MENU EKG) z menu głównego. Pojawia się wyżej pokazane menu.
- 2. Nacisnąć drugi programowalny przycisk dotykowy [FILTER] (FILTR), aby zmienić wybór ECG NOTCH FILTER (FILTR GRZEBIENIOWY EKG). Należy wybrać pomiędzy opcją FILTER ON (FILTR WŁ.) i FILTER OFF (FILTR WYŁ.). Wskaźnik stanu FILTER (FILTRA) pokazano w górnej prawej części ekranu. Opcja FILTER (FILTR) pozwala w następujący sposób skonfigurować odpowiedź częstotliwościową wyświetlanej fali:
	- a. Filtrowane: od 1,5 do 40 Hz lub od 3,0 do 25 Hz (w zależności od konfiguracji)
	- b. Niefiltrowane: od 0,67 do 100 Hz
- 3. Nacisnąć przycisk [MAIN MENU] (MENU GŁÓWNE), aby powrócić do menu głównego.

#### **9.7 Wybór odprowadzenia**

Model 7600/7800 zawiera funkcję automatycznego wyboru odprowadzenia AUTO (jedynie w odprowadzeniu wyzwalającym). Po jej wybraniu, funkcja ta będzie określać, które odprowadzenie (I, II lub III) zapewnia najlepszą jakość sygnału EKG, a tym samym bardziej niezawodne działanie wyzwalania.

Należy zastosować następującą procedurę, aby dokonać zmiany wektora wyzwalania EKG (górna fala zapisu EKG) oraz drugiego wektora EKG (dolna fala zapisu EKG).

1. Nacisnąć przycisk dotykowy [DISPLAY MENU] (MENU WYŚWIETLACZA) z menu głównego. Pojawi się następujące menu.

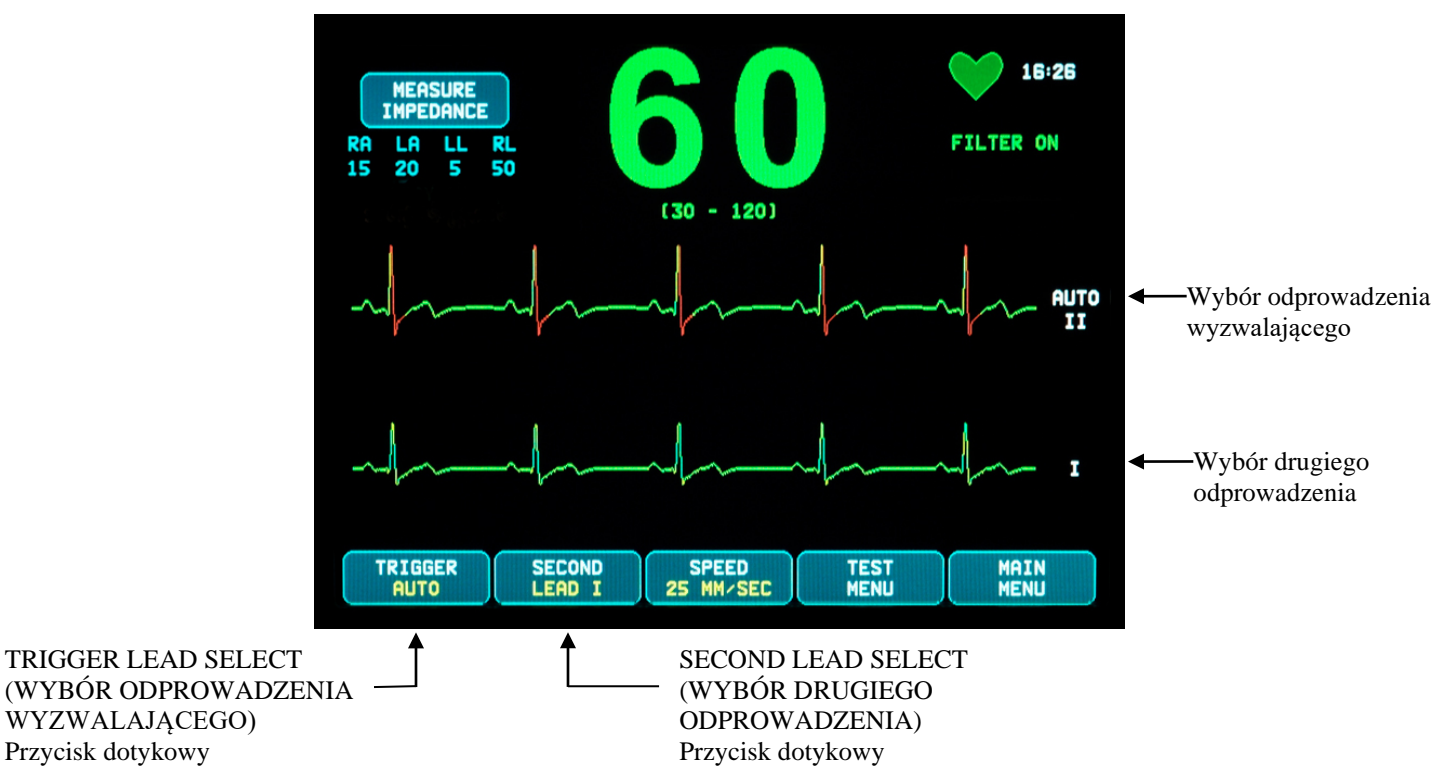

- 2. Nacisnąć pierwszy programowalny przycisk dotykowy [TRIGGER] (ODPR. WYZWALAJĄCE), aby wybrać żądane odprowadzenie EKG dla górnej fali zapisu EKG. Do wyboru są: Lead I, Lead II, Lead III oraz AUTO. Wybrane odprowadzenie pojawi się po prawej stronie górnej fali zapisu EKG.
- 3. Nacisnąć drugi programowalny przycisk dotykowy [SECOND] (DRUGIE ODPR.), aby wybrać żądane odprowadzenie EKG. Do wyboru są: Lead I, Lead II, oraz Lead III. Wybrane odprowadzenie pojawi się po prawej stronie dolnej fali zapisu EKG.
- 4. Nacisnąć przycisk [MAIN MENU] (MENU GŁÓWNE), aby powrócić do menu głównego.

#### **9.8 Komunikat Low Signal (Słaby sygnał)**

Jeśli amplituda sygnału EKG zawiera się w przedziale między 300 µV i 500 µV (3-5 mm amplitudy dla cechy 10 mm/mv) przez okres co najmniej 8 sekund, poniżej fali zapisu EKG zostanie wyświetlony komunikat LOW SIGNAL (SŁABY SYGNAŁ) w kolorze żółtym.

Jeżeli funkcja wyzwalania przyjmuje nieregularną formę podczas wyświetlania komunikatu, należy upewnić się czy:

- Należy wybrać TRIGGER LEAD (ODPROWADZENIE WYZWALAJĄCE) posiadające największą amplitudę, zwykle jest to Lead II (Odprowadzenie II) lub AUTO.
- Elektrody EKG zostały rozmieszczone we właściwy sposób. Elektrody EKG mogą wymagać ponownego umiejscowienia.
- Elektrody EKG pokryte są wystarczającą ilością wilgotnego żelu przewodzącego.

#### **9.9 Stymulator serca**

Aby uaktywnić lub dezaktywować funkcję wykrywania stymulatora, należy zastosować następującą procedurę:

- 1. Nacisnąć przycisk dotykowy [ECG MENU] (MENU EKG) z menu głównego.
- 2. Nacisnąć przycisk dotykowy [PACER DET] (WYKR. STYMULATORA), aby przełączać się między ustawieniem ON (WŁ.) a OFF (WYŁ.) funkcji wykrywania stymulatora.
	- Jeśli stymulator został wykryty, na symbolu serca zacznie pulsować znak **P**.
	- Komunikat o wyłączeniu wykrywania rytmu PACER DETECT OFF (WYKRYWANIE STYMULATORA WYŁĄCZONE) zostanie wyświetlony w kolorze czerwonym, jeżeli obwód wykrywania rytmu nie jest aktywny.

**OSTRZEŻENIE – PACJENCI ZE STYMULATOREM:** Mierniki częstości pracy serca mogą zliczać częstość wyładowań stymulatora serca mimo zatrzymania pracy serca lub wystąpienia niektórych arytmii. Nie należy całkowicie polegać na wskaźnikach sygnałów alarmowych. Należy w sposób szczególny obserwować pacjentów ze stymulatorem serca. Zob. rozdział DANE TECHNICZNE w niniejszym podręczniku, w celu wyjaśnienia działania funkcji odrzucania impulsu stymulatora. Działanie funkcji odrzucenia impulsu w stymulatorach sekwencyjnych nie było oceniane w badaniach klinicznych. Nie należy polegać na funkcji odrzucania impulsu stymulatora w rozrusznikach dwujamowych.

#### **9.10 Graniczne wartości alarmowe**

- 1. Nacisnąć przycisk dotykowy [OPTIONS MENU] (MENU OPCJI) z menu głównego. Pojawi się menu pokazane poniżej.
- 2. Należy użyć programowalnych przycisków dotykowych strzałek góra/dół, w celu ustawienia górnej i dolnej granicy alarmu częstości pracy serca (HR).

 Zwiększa granicę HR LOW (Dolną granicę częstości pracy serca) HR LOW (Niska wartość HR) Zmniejsza granicę HR LOW (Dolną granicę częstości pracy serca) Zwiększa granicę HR HIGH (Górną granicę częstości pracy serca) HR HIGH (Wysoka wartość HR) Zmniejsza granicę HR HIGH (Górną granicę częstości pracy serca)

Każde naciśnięcie przycisku powoduje przesunięcie granicy o 5 bpm. Aktualne granice HR są wyświetlane w górnej części wyświetlacza bezpośrednio pod odczytem częstości pracy serca.

3. Nacisnąć przycisk [MAIN MENU] (MENU GŁÓWNE), aby powrócić do menu głównego.

![](_page_33_Picture_126.jpeg)

![](_page_33_Figure_8.jpeg)

#### **10.0 OBSŁUGA SYSTEMU INTERLOCK**

#### **10.1 Komunikaty o stanie X-RAY (RTG) (tylko model 7800)**

Jeśli model 7800 został podłączony do skanera TK za pomocą złącza dodatkowego panelu tylnego, monitor może przechowywać dane EKG i przesyłać je do urządzenia pamięci przenośnej USB.

Wyróżniamy trzy komunikaty o stanie X-RAY (RTG):

- 1. **XRAY ON (RTG WŁ.)**: Skaner TK X-Ray (RTG) jest aktywny lub "ON" (Wł.). W tym czasie model 7800 będzie gromadził dane EKG.
- 2. **XRAY OFF (RTG WYŁ.)**: Skaner TK (RTG) jest "OFF" (WYŁ.).
- 3. **XRAY DISCONNECT (RTG ODŁ.)**: Model 7800 oraz skaner TK NIE ZOSTAŁY połączone prawidłowo.
- 4. **STORING DATA (PRZECHOWYWANIE DANYCH)**: Dane EKG są przechowywane.

![](_page_34_Figure_9.jpeg)

**32 Instrukcja obsługi modelu 7600/7800**

## **11.0 PRZECHOWYWANIE I PRZESYŁANIE DANYCH EKG**

#### **11.1 Przesyłanie danych EKG przez port USB (tylko model 7800)**

Model 7800 jest wyposażony w port USB umożliwiający użytkownikowi podłączenie pamięci przenośnej USB i przeniesienie danych do 200 badań EKG i wartości zmierzonych impedancji przechowywanych w monitorze.

Dane EKG są przechowywane w monitorze wówczas, gdy sygnał X-RAY (RTG) pochodzący ze skanera TK zostaje aktywowany. Gromadzenie danych EKG zostaje zatrzymane 10 sekund po dezaktywacji sygnału (X-RAY) RTG.

Przechowywane dane EKG (1 badanie):

10 sekund przed X-RAY (RTG), podczas (X-RAY) RTG i 10 sekund po X-RAY (RTG)

Dane EKG mogą zostać nagrane na urządzenie pamięci przenośnej (minimalnie 1 GB) w następujących krokach:

- 1. Podłączyć urządzenie pamięci przenośnej USB do portu USB znajdującego się z boku monitora.
- 2. W [OPTIONS MENU] (MENU OPCJE) nacisnąć przycisk [USB MENU] (MENU USB).
- 3. Nacisnąć przycisk [COPY TO USB DRIVE] (KOPIUJ NA USB).
- 4. Po nagraniu wszystkich danych na urządzenie pamięci przenośnej, należy nacisnąć przycisk [CLEAR MEMORY] (WYCZYŚĆ PAMIĘĆ) i w ten sposób usunąć dane EKG z pamięci monitora lub nacisnąć MAIN MENU (MENU GŁ.), aby powrócić do menu głównego.

#### **11.2 Port USB**

**PRZESTROGA:** Port USB modelu 7800 służy jedynie do przenoszenia wewnętrznych danych do zewnętrznego nośnika, przy użyciu standardowego urządzenia pamięci przenośnej USB o minimalnej pojemności wynoszącej 1 GB. Podłączenie do portu jakiegokolwiek innego urządzenia USB może spowodować uszkodzenie monitora.

**OSTRZEŻENIE:** Urządzenie pamięci przenośnej USB podłączane do tego portu **NIE MOŻE BYĆ ZASILANE Z ZEWNĘTRZNEGO ŹRÓDŁA.**

![](_page_35_Figure_15.jpeg)

#### **12.0 DZIAŁANIE REJESTRATORA**

#### **12.1 Zmiana papieru**

Wymiana rolki papieru termicznego przebiega w następujący sposób. (Papier do rejestratora firmy Ivy, numer części: 590035)

1. Nacisnąć przycisk wysuwania papieru, aby otworzyć drzwiczki znajdujące się z przodu rejestratora.

![](_page_36_Picture_5.jpeg)

Jeśli drzwiczki nie otworzą się całkowicie, należy pociągnąć je do siebie do momentu ich całkowitego otwarcia.

- 2. Sięgnąć do środka i wyjąć rolkę zużytego papieru, pociągając ją delikatnie do siebie.
- 3. Włożyć nową rolkę papieru między dwa okrągłe elementy uchwytu papieru.
- 4. Pociągnąć rozwijając nieco papieru z rolki. Należy upewnić się, że sensytywna (błyszcząca) strona papieru jest zwrócona w kierunku głowicy drukującej. Błyszcząca strona papieru zwrócona jest zwykle do wnętrza rolki.
- 5. Wyrównać papier z rolką ściskającą na drzwiczkach.

![](_page_36_Figure_11.jpeg)

![](_page_36_Figure_12.jpeg)

6. Przytrzymać papier znajdujący się na rolkach ściskających, a następnie zamknąć drzwiczki.

#### **12.2 Tryby rejestratora**

Aby wybrać tryb rejestratora, należy zastosować poniższą procedurę. Do wyboru są następujące tryby: DIRECT (BEZPOŚREDNI), TIMED (CZASOWY), DELAY (OPÓŹNIONY) oraz XRAY (RTG).

- 1. Nacisnąć przycisk dotykowy [OPTIONS MENU] (MENU OPCJI) z menu głównego.
- 2. Nacisnąć trzeci programowalny przycisk dotykowy [REC MODE] (TRYB REJ.), aby wybrać tryb rejestratora.

![](_page_37_Figure_5.jpeg)

Wybór trybu rejestratora

**All Recorder Modes (Wszystkie tryby rejestratora) –** Żeby dokonać wydruku, należy nacisnąć przycisk [PRINT] (DRUKUJ) w menu głównym. Nacisnąć przycisk [PRINT] (DRUKUJ) ponownie, aby zatrzymać drukowanie.

**Direct (Tryb bezpośredni) –** Żeby dokonać wydruku w trybie bezpośrednim rejestratora (DIRECT), należy nacisnąć przycisk [PRINT] (DRUKUJ) w menu głównym. Nacisnąć przycisk [PRINT] (DRUKUJ) ponownie, aby zatrzymać drukowanie.

Ścieżka zawiera odczyty ustawień parametrów i godzinę/datę.

Prędkość oraz cecha ścieżki są takie same jak na wyświetlaczu. Ścieżka zawiera oznaczenia prędkości w mm/s, trybu rejestratora i parametrów.

**Timed (Czasowy) –** Tryb TIMED (CZASOWY) jest włączany poprzez naciśnięcie PRINT (DRUKUJ), a wydruk jest wykonywany przez 30 sekund.

**Delay (Opóźniony) –** Tryb Delay (Opóźniony) automatycznie drukuje 30 lub 40 sekund fali zapisu EKG po wystąpieniu stanu alarmowego, zależnie od wybranej prędkości:

15 sekund przed i 15 sekund po, przy prędkości przesuwu 50 mm/s

20 sekund przed i 20 sekund po, przy prędkości przesuwu 25 mm/s

**XRAY (tylko model 7800) –** Tryb Xray (RTG) automatycznie drukuje ślad zawierający okres 20 sekund fali zapisu EKG po wystąpieniu sygnału XRAY (RTG):

10 sekund przed i 10 sekund po wystąpieniu sygnału X-ray (RTG)

#### **12.3 Prędkość rejestratora**

Aby zmienić prędkość rejestratora, należy zastosować poniższą procedurę.

Nacisnąć przycisk dotykowy [SPEED] (PRĘDKOŚĆ) w [DISPLAY MENU] (MENU WYŚWIETLACZA), aby wybrać prędkość rejestratora. Do wyboru są 25 oraz 50 mm/s.

UWAGA: Przycisk dotykowy [SPEED] (PRĘDKOŚĆ) także zmienia prędkość ścieżki EKG.

#### **12.4 Przykładowe wydruki**

Tryb DIRECT (BEZPOŚREDNI):

![](_page_38_Figure_9.jpeg)

![](_page_38_Figure_10.jpeg)

## **13.0 KOMUNIKATY ALARMOWE**

#### **13.1 Sygnały przypomnienia**

**OSTRZEŻENIE:** Po włączeniu zasilania monitora alarmy dźwiękowe nie działają przez 30 sekund. Uwaga: Inne opcje są dostępne na życzenie.

Następujące komunikaty są REMINDER SIGNALS (KOMUNIKATAMI PRZYPOMINAJĄCYMI), które pojawiają się w górnym lewym rogu ekranu monitora. Komunikaty przypomnienia są wyświetlane białymi literami na czerwonym tle.

*PAUSE (WSTRZYMANIE)***:** Wskazuje czas w sekundach, zanim alarmy dźwiękowe nie zostaną włączone. *ALARM MUTE (ALARM WYCISZONY)*: Alarmy dźwiękowe zostały wyłączone. Uwaga: Alarm ALARM MUTE (WYCISZENIE ALARMU) jest równoznaczny z AUDIO OFF (SYGNAŁ DŹWIĘKOWY

Przycisk wyciszenia alarmu (هَلِية) pozwala użytkownikowi przełączać wstrzymywanie alarmów dźwiękowych na 120 sekund oraz na uaktywnianie alarmów dźwiękowych:

WYŁ.).

- 1. Aby wstrzymać alarmy dźwiękowe na 120 sekund, na chwilę nacisnąć jednorazowo przycisk ... Uwaga: Komunikat alarmu *PAUSE* (WSTRZYMANIE) pojawia się w górnym lewym rogu ekranu.
- 2. Aby ponownie uaktywnić alarmy dźwiękowe, na chwilę nacisnąć jednorazowo przycisk  $\left(\frac{1}{2}\right)$ .

Przycisk wyciszenia alarmu  $\left(\frac{\times}{\cdot}\right)$  także pozwala użytkownikowi na wyłączenie alarmów dźwiękowych:

- 1. Aby wyłączyć alarmy dźwiękowe, nacisnąć i przytrzymać przycisk  $\left(\frac{\cdot \cdot \cdot}{\cdot \cdot \cdot}\right)$  przez trzy sekundy. Uwaga: Sygnał przypomnienia *ALARM MUTE* (WYCISZENIE ALARMU) pojawi się w górnym lewym rogu ekranu.
- 2. Aby ponownie uaktywnić alarmy dźwiękowe, na chwilę nacisnąć jednorazowo przycisk  $\left(\frac{1}{20}\right)^{12}$

**OSTRZEŻENIE:** Wszystkie alarmy są uważane za HIGH PRIORITY (PRIORYTETOWE) i wymagają natychmiastowej uwagi.

#### **13.2 Alarmy pacjenta**

Poniższe alarmy są PATIENT ALARMS (ALARMAMI PACJENTA), które pojawiają się na wyświetlaczu monitora bezpośrednio pod częstością rytmu serca. Białe litery na czerwonym tle migają z częstotliwością raz na sekundę wraz z dźwiękiem alarmu.

![](_page_39_Picture_182.jpeg)

### **KOMUNIKATY ALARMOWE**

#### **13.3 Alarmy techniczne**

Poniższe alarmy są TECHNICAL ALARMS (ALARMAMI TECHNICZNYMI), które pojawiają się na wyświetlaczu monitora bezpośrednio pod częstością pracy serca. Białe litery na czerwonym tle migają z częstotliwością raz na sekundę wraz z dźwiękiem alarmu.

![](_page_40_Picture_118.jpeg)

#### **13.4 Komunikaty informacyjne**

#### **Komunikat Low Signal (Słaby sygnał)**

Jeśli amplituda sygnału EKG zawiera się w przedziale między 300 µV i 500 µV (3 mm do 5 mm amplitudy dla cechy 10 mm/mv) przez okres co najmniej 8 sekund, poniżej fali zapisu EKG zostanie wyświetlony komunikat "LOW SIGNAL" (SŁABY SYGNAŁ) w kolorze żółtym (zob. rozdział Monitorowanie EKG).

#### **Komunikat wykrywania rytmu**

Komunikat "PACER DETECT OFF" (WYKRYWANIE RYTMU WYŁ.) zostanie wyświetlony w kolorze czerwonym, jeżeli obwód wykrywania rytmu jest OFF (WYŁ.) za pośrednictwem menu EKG.

#### **Sprawdzić komunikat dot. elektrody (tylko model 7800)**

Komunikat "CHECK ELECTRODE" (SPRAWDŹ ELEKTRODĘ) będzie wyświetlony w kolorze żółtym, jeśli wartość impedancji którejkolwiek elektrody przekroczy 50 kΩ. Wartość odpowiedniego odprowadzenia (odprowadzeń) będzie migać na czerwono wskazując, iż wartość ta wykracza poza zalecany przedział.

### **14.0 TESTOWANIE MONITORA**

**PRZESTROGA:** W normalnych warunkach pracy nie jest wymagana wewnętrzna regulacja ani kalibracja. Badania bezpieczeństwa powinny być wykonywane wyłącznie przez wykwalifikowany personel. Kontrole bezpieczeństwa powinny być wykonywane w regularnych odstępach czasu lub zgodnie z lokalnymi bądź krajowymi przepisami. W przypadku, gdy konieczne jest serwisowanie, należy zapoznać się z Instrukcją serwisową tego sprzętu.

#### **14.1 Test wewnętrzny**

Włączyć monitor naciskając przycisk **Power On/Standby** (Zasilanie wł./Stan gotowości) na panelu przednim. Słyszalne będą trzy sygnały dźwiękowe. Nacisnąć przycisk dotykowy DISPLAY MENU (MENU WYŚWIETLACZA) z menu głównego. Następnie nacisnąć przycisk dotykowy TEST MENU (MENU TESTOWE). Nacisnąć przycisk dotykowy INTERNAL TEST (TEST WEWNĘTRZNY). Do wyboru są opcje OFF (WYŁ.) oraz ON (WŁ.). Gdy funkcja INTERNAL TEST (TEST WEWNĘTRZNY) jest ON (WŁ.), generuje impuls o wartości 1 mV i częstości 70 bpm, wywołując tym samym falę zapisu na wyświetlaczu o częstości 70 bpm oraz sygnał na złączu stereo panelu tylnego oraz złącza BNC. INTERNAL TEST (Test wewnętrzny) sprawdza wewnętrzne funkcje monitora. Procedurę tę należy przeprowadzać za każdym razem na początku monitorowania pacjenta. Jeśli poniższe wskazówki nie są obecne, należy skontaktować się z wykwalifikowanym personelem serwisu.

Aby przeprowadzić test alarmów wizualnych i dźwiękowych:

Jeżeli alarmy są wstrzymane lub wyciszone, nacisnąć przycisk (X), aby włączyć alarmy. Odłączyć przewód pacjenta. Sprawdzić, czy komunikat LEAD OFF (ODPROWADZENIE ODŁĄCZONE) jest wyświetlany i czy alarm dźwiękowy jest włączony. Przy włączonej opcji INTERNAL TEST ON (TEST WEWNĘTRZNY WŁ.) należy sprawdzić co następuje: 1) komunikat LEAD OFF (ODPROWADZENIE ODŁĄCZONE) zniknie oraz 2) Monitor rozpocznie zliczanie zespołów QRS.

## **14.2 Symulator EKG**

Model 7600/7800 posiada zintegrowany symulator EKG, który jest używany do sprawdzenia integralności przewodu pacjenta, przewodów odprowadzeń i obwodów elektronicznych biorących udział w przetwarzaniu sygnału EKG.

Włączyć monitor naciskając przycisk **Power On/Standby** (Zasilanie wł./Stan gotowości) na panelu przednim. Słyszalne będą trzy sygnały dźwiękowe. Podłączyć przewód pacjenta. Podłączyć cztery przewody odprowadzeń do przyłączy symulatora znajdujących po prawej stronie panelu monitora. Przyłącza te, dla łatwiejszej identyfikacji, zostały oznaczone za pomocą czterech kolorowych etykiet. Symulator wytwarza falę zapisu EKG oraz częstość pracy serca pomiędzy 10-250 bpm (wybierane przez użytkownika).

#### **Obsługa symulatora EKG**

Aby włączyć symulator i ustawić częstość pracy serca, należy wykonać poniższą procedurę:

- 1. Nacisnąć przycisk dotykowy DISPLAY MENU (MENU WYŚWIETLACZA) z menu głównego. Następnie nacisnąć przycisk dotykowy [TEST MENU] (MENU TESTOWE).
- 2. Nacisnąć przycisk dotykowy SIM RATE (CZĘSTOŚĆ SYMULATORA), aby włączyć symulator i przełączać opcje częstości pracy serca.
- 3. Naciskać przyciski ↑FINE TUNE (DOSTRAJANIE)↓, aby zmieniać częstość pracy serca w odstępach co jedno uderzenie.
- 4. Należy sprawdzić czy wyświetlana częstość pracy serca jest odpowiednikiem wybranej częstości symulatora. Sprawdzić czy wyświetlane są dwie ścieżki zapisu EKG.

UWAGA: Kiedy symulator jest włączony, wyświetlany jest komunikat na ekranie SIMULATOR ON (SYMULATOR WŁ.) w kolorze żółtym.

![](_page_42_Figure_8.jpeg)

Aby przeprowadzić test alarmów wizualnych i dźwiękowych:

Jeżeli alarmy są wstrzymane lub wyciszone, nacisnąć przycisk  $(\mathbb{X})$ , aby włączyć alarmy.

- 1. Ustawić SIM RATE (CZĘSTOŚĆ SYMULATORA) na wartość OFF (WYŁ.). Sprawdzić, czy komunikat alarmu ASYSTOLE (ASYSTOLIA) jest wyświetlany i czy alarm dźwiękowy jest włączony.
- 2. Odłączyć przewód pacjenta. Sprawdzić czy komunikat LEAD OFF (ODPROWADZENIE ODŁĄCZONE) jest wyświetlany i czy alarm dźwiękowy jest włączony.

**PRZESTROGA:** Powyższy test symulatora należy przeprowadzić za każdym razem przed monitorowaniem pacjenta. Jeśli powyższe wskazówki nie są obecne, należy skontaktować się z wykwalifikowanym personelem serwisu.

![](_page_43_Picture_90.jpeg)

## **15.0 ROZWIĄZYWANIE PROBLEMÓW**

## **16.0 KONSERWACJA I CZYSZCZENIE**

### **16.1 Monitor**

Jeśli to konieczne, zewnętrzne powierzchnie monitora należy czyścić szmatką lub wacikiem zwilżonym wodą. Nie dopuścić do wprowadzenia cieczy do wnętrza urządzenia.

# **PRZESTROGA:**

- Nie należy sterylizować monitora za pomocą autoklawu, sterylizacji ciśnieniowej ani gazowej.
- Nie należy moczyć monitora ani zanurzać go w żadnych płynach.
- Należy z umiarem stosować roztwory czyszczące. Nadmiar roztworu może spływać do wnętrza monitora i spowodować uszkodzenie jego podzespołów wewnętrznych.
- Nie dotykać, nie naciskać ani nie pocierać wyświetlacza ani obudowy przy użyciu szorstkich substancji oraz przedmiotów, szczotek, materiałów o nierównej powierzchni ani nie wystawiać ich na niebezpieczeństwo bezpośredniego kontaktu z czymkolwiek, co mogłoby zarysować wyświetlacz lub obudowę.
- Do czyszczenia monitora nie należy stosować roztworów zawierających benzynę lub aceton ani innych agresywnych roztworów.

## **16.2 Przewody pacjenta**

**PRZESTROGA:** Nie należy sterylizować przewodów pacjenta za pomocą autoklawu.

Przetrzeć kable przy użyciu szmatki zwilżonej łagodnym roztworem detergentu. Nigdy nie zanurzać kabli w żadnym płynie ani nie dopuszczać, by płyn dostał się do połączeń elektrycznych.

#### **16.3 Konserwacja zapobiegawcza**

Model 7600/7800 nie wymaga wykonywania konserwacji zapobiegawczej. Model 7600/7800 nie posiada elementów wymagających serwisowania.

Przed podłączeniem monitora do nowego pacjenta należy sprawdzić, czy:

- Przewody pacjenta i odprowadzenia są czyste i nienaruszone.
- Komunikat LEAD OFF (ODPROWADZENIA ODŁĄCZONE) jest wyświetlany w czasie, gdy przewód pacjenta jest podłączony i/lub odprowadzenia pacjenta pozostają odłączone. Podłączenie przewodu pacjenta odprowadzeń pacjenta powinno spowodować zniknięcie komunikatu LEAD OFF (ODPROWADZENIA ODŁĄCZONE).

#### **17.0 AKCESORIA**

## **Nr części Ivy Opis** 590432 Niskoszumowy, czteroodprowadzeniowy przewód EKG pacjenta, długość 3,05 m, kolory: biały, zielony, czerwony, czarny 590433 Zestaw czterech ekranowanych przewodów odprowadzeń, długość: 60 cm, kolory: biały, zielony, czerwony, czarny

- 590435 Zestaw czterech radioprzeziernych przewodów odprowadzeń, długość: 76 cm, kolory: biały, zielony, czerwony, czarny
- 590442 Zestaw czterech radioprzeziernych przewodów odprowadzeń, długość: 91,5 cm, kolory: biały, zielony, czerwony, czarny
- 590436 Radioprzezierne elektrody EKG- Jedna torba zbiorcza zawierająca 40 elektrod (10 torebek po 4 elektrody)
- 590436-CS Radioprzezierne elektrody EKG- Jedno pudełko zawierające 600 elektrod (15 torebek po 40 elektrod)
- 590446 Niskoszumowy, czteroodprowadzeniowy przewód EKG pacjenta, długość 3,05 m, kolory zgodnie z IEC: czerwony, czarny, zielony, żółty
- 590447 Zestaw czterech ekranowanych przewodów odprowadzeń, długość: 60 cm, kolory zgodnie z IEC: czerwony, czarny, zielony, żółty
- 590451 Zestaw czterech radioprzeziernych przewodów odprowadzeń, długość: 76 cm, kolory IEC: czerwony, czarny, zielony, żółty
- 590452 Zestaw czterech radioprzeziernych przewodów odprowadzeń, długość: 91,5 cm, kolory IEC: czerwony, czarny, zielony, żółty
- 590291 Żel Nuprep
- 590035 Papier rejestratora, opakowanie zawierające 10 rolek
- 590368 Papier rejestratora, opakowanie zawierające 100 rolek
- 590386 Urządzenie pamięci przenośnej USB (1 GB) z oprogramowaniem do przeglądania EKG
- 590441 Podstawa rolkowa z płytą na 3" trzpieniu ruchomym
- 3302-00-15 Podstawa rolkowa, zestaw montażowy do monitorów z serii 7000

#### **Aby zamówić akcesoria, prosimy o kontakt z działem obsługi klienta:** • Tel: (800) 247-4614 • Tel: (203) 481-4183 • Faks: (203) 481-8734

• E-mail: sales@ivybiomedical.com

## **18.0 UTYLIZACJA**

### **18.1 Dyrektywa WEEE 2012/19/UE**

Utylizacja urządzeń lub materiałów eksploatacyjnych powinna być przeprowadzana zgodnie z lokalnymi, wojewódzkimi lub krajowymi przepisami.

Dyrektywa WEEE 2012/19/UE – Nie wolno wrzucać odpadów elektrycznych i elektronicznych do odpadów ogólnych. Po wycofaniu urządzenia z użycia należy skontaktować się z działem obsługi klienta firmy Ivy Biomedical Systems, Inc. w celu uzyskania wskazówek dotyczących zwrotu produktu.

![](_page_46_Picture_5.jpeg)

#### **18.2 Dyrektywa 2011/65/UE w sprawie ograniczenia stosowania niektórych niebezpiecznych substancji**

Model 7600/7800 i jego akcesoria są zgodne z dyrektywą RoHS2 2011/65/UE.

#### **18.3 Norma dotycząca przemysłu elektronicznego w Chińskiej Republice Ludowej SJ/T11363-2006**

Spis toksycznych lub niebezpiecznych substancji i pierwiastków w modelu 7600/7800

![](_page_46_Picture_207.jpeg)

**O**: Oznacza, że dana substancja toksyczna lub niebezpieczna zawarta w każdym z jednorodnych materiałów użytych w tej części jest mniejsza od dopuszczalnej wartości przewidzianej normą SJ/T11363-2006.

**X**: Oznacza, że dana substancja toksyczna lub niebezpieczna zawarta przynajmniej w jednym jednorodnym materiale użytym w tej części przekracza dopuszczalną wartość przewidzianą normą SJ/T11363-2006.

Powyższe dane zawierają najświeższe informacje dostępne w dniu publikacji.

![](_page_46_Picture_14.jpeg)

(EFUP) Bezpieczny dla środowiska okres zużycia – 50 lat

Niektóre materiały informacyjne lub wersje OEM mogą posiadać własne etykiety z podaną wartością EFUP (Bezpieczny dla środowiska okres zużycia), a wartość ta może być krótsza niż wartość dla systemu. Dane te mogły zostać nieuwzględnione w tabeli. Ten symbol oznacza, że produkt zawiera materiały niebezpieczne w ilości przekraczającej wartości graniczne podane w chińskiej normie SJ/T11363-2006. Ta liczba oznacza liczbę lat, przez które produkt można eksploatować w normalnych warunkach zanim użyte materiały niebezpieczne zaczną potencjalnie powodować poważne szkody dla środowiska lub zdrowia ludzi. Tego produktu nie należy wyrzucać wraz z odpadami komunalnymi i powinien być on zbierany oddzielnie.

## **19.0 DANE TECHNICZNE**

![](_page_47_Picture_213.jpeg)

### **DANE TECHNICZNE**

#### **Kardiotachometr**

![](_page_48_Picture_237.jpeg)

**PRZESTROGA:** Impulsy stymulatora nie są obecne w żadnym wyjściu panelu tylnego.

#### **Alarmy**

![](_page_48_Picture_238.jpeg)

![](_page_49_Picture_188.jpeg)

## **DANE TECHNICZNE**

![](_page_50_Picture_267.jpeg)

#### **Wymagania na zasilanie**

![](_page_51_Picture_170.jpeg)

#### **Informacje prawne**

Urządzenie spełnia lub przewyższa wymagania dla:

- ANSI/AAMI ES60601-1: A1:2012, C1:2009/(R)2012 oraz A2:2010/(R)2012
- IEC 60601-1 Edition 3.1 (2012)/EN 60601-1:2006 + A1:2013 + A12:2014
- IEC 60601-1-2  $4^{\text{th}}$  edition (2014)
- IEC 60601-1-6:2010 (Third Edition) + A1:2013; IEC 62366:2007 (First Edition) + A1:2014
- IEC  $60601 1 8:2006$  (Second Edition) + Am.1:2012
- IEC 60601-2-27 (2011)
- IEC 62304:2006
- CAN/CSA-C22.2 No. 60601-1:2014
- CAN/CSA-C22.2 No. 60601-1-2:2016
- MDD 93/42/EEC
- CE 0413
- ISO 13485:2016
- RoHS2 2011/65/EU
- WEEE 2012/19/EU
- FDA/CGMP
- MDSAP

![](_page_52_Picture_1.jpeg)

Sprzęt medyczny Odnośnie do zagrożeń porażeniem prądem elektrycznym, pożarem oraz zagrożeń mechanicznych wyłącznie zgodność z normami

ANSI/AAMI ES60601-1 (2005) + AMD 1 (2012), CAN/CSA C22.2 No. 60601-1(2014), IEC 60601-2-27 (2011), IEC 60601-1-6:2010 (Third Edition) + A1:2013, IEC 60601-1- 8: 2006 (Second Edition) + Am.1: 2012

![](_page_52_Picture_4.jpeg)

 Firma Ivy Biomedical Systems, Inc. oświadcza, że produkt ten spełnia wymagania dyrektywy Rady Europejskiej 93/42/EWG dotyczącej wyrobów medycznych, pod warunkiem użytkowania zgodnie ze wskazaniami zawartymi w Instrukcji obsługi i konserwacji.

![](_page_52_Picture_6.jpeg)

 Euroazjatycki certyfikat zgodności (EAC): Produkt poddany wszystkim procedurom oceny zgodności (zatwierdzenia) zgodnym z wymaganiami stosownych regulacji technicznych Unii Celnej.